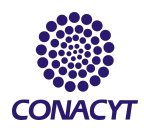

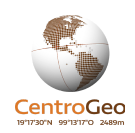

# **Mapa interactivo de la correlación entre la actividad agropecuaria y el cambio de la superficie forestal en Marqués de Comillas, Chiapas**

Iskar Waluyo | Julio García |Agustín Bolom

# **1. Introducción**

La relación entre naturaleza y humanidad ha evolucionado a través de los 2.5 millones de años en que el género *Homo* ha ocupado la Tierra, sin embargo, es posible identificar un factor común en los distintos modos de producción practicados históricamente: la dependencia humana de los recursos obtenidos del medio natural. Así mismo también se conoce que la relación imperante entre humanidad y naturaleza ha sido de tipo extractivo y sin mayor atención a los impactos de la actividad humana sobre tales recursos y el medio ambiente (MA) en general (Delgado, 2015).

La atención sobre los efectos antropogénicos al medio ambiente surgió principalmente en la década de los años 70 con importantes hitos como la obra de Rachel Carson "Primavera Silenciosa" (1972) y el *peak* del petróleo en Estados Unidos (1970). Tal contexto permitió que en 1972 se realizara la Reunión de Estocolmo sobre Medio Ambiente Humano, en la cual se establecieron, a nivel internacional, las primeras pautas para la protección ambiental, hecho que dio pie a la construcción de una agenda ambiental en el seno de la Organización de las Naciones Unidas (ONU) (Gutiérrez, 1996).

El trabajo comenzado en Estocolmo llegó a un clímax en 1992 cuando la ONU convocó a la Cumbre de la Tierra en donde se reconoció de forma explícita la relación entre el medio ambiente y el desarrollo humano y se acuñó el término desarrollo sustentable, el cual se ha convertido en un paradigma del desarrollo que ha sido matizado bajo distintos enfoques a partir de su definición inicial: "aquel desarrollo que permite la satisfacción de las necesidades

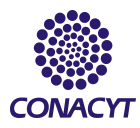

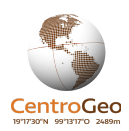

de las generaciones presentes sin comprometer la capacidad de las generaciones futuras para satisfacer sus propias necesidades". (ONU, 1987); (Gutiérrez, 1996).

El contexto internacional influyó trascendentalmente en la incorporación de los temas ambientales al interior de los países miembros de la ONU; en América Latina y particularmente en México, la preocupación sobre los impactos humanos al MA fue interiorizada, principalmente, en ciertos sectores de la sociedad bajo el concepto del ecodesarrollo (1970). En México este contexto internacional y nacional dio pie a que en 1994 se comenzará a construir una institucionalidad ambiental formal y unificada alrededor de la Secretaría de Medio Ambiente, Recursos Naturales y Pesca (SEMARNAP).

Al momento de la creación de la SEMARNAP México ya contaba con un largo antecedente de acciones que impulsaron fuertemente el deterioro de su patrimonio natural; la etapa posterior a la Revolución Mexicana, hecho que marcó una reconfiguración política y social del país, estableció el enfoque bajo el cual, desde el seno del Estado mexicano, se impulsará el manejo de la tierra y sus recursos naturales: el agropecuario. Esta visión consideró a todos aquellos espacios con vegetación natural como ociosos al grado de crear una Ley de Tierras Ociosas (1920) e incluso un Programa Nacional de Desmontes en 1973.

De esta forma se comenzaron a generar programas orientados a la producción agrícola y ganadera con el objetivo de que estas actividades se convirtieran en un motor de desarrollo para el país en detrimento de la vegetación natural; entre otros, se adoptaron las prácticas de la Revolución Verde, que provocaron fuertes impactos ambientales y a la salud humana y se llevaron a cabo proyectos como el Plan Chontalpa y Tenosique-Balancan en Tabasco, que acabaron con 95% de la vegetación tropical del estado y no lograron mejorar las condiciones de vida de la población ni una producción sostenida (Anta & Carabias et al., 2008).

Pese a la implementación de distintos proyectos orientados a maximizar la producción en el país, como Sembrando Vida, actualmente México presenta una alta dependencia alimentaria, la población rural presenta las peores condiciones de rezago socioeconómico y se enfrenta además al deterioro de su patrimonio natural, el cual es su principal medio de

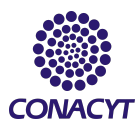

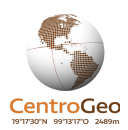

producción. Por otro lado, la visión agropecuaria del campo mexicano sigue presente a pesar de que, por ejemplo, se considera que 70% de la superficie del país es de carácter forestal, lo cual ha generado una dinámica conflictiva entre actividades agropecuarias y ambientales en el campo (CONABIO 2019).

Las actividades productivas y de conservación se desenvuelven en el mismo espacio físico y es ahí en donde surgen conflictos debido a acciones contradictorias impulsadas por instituciones dedicadas al sector productivo y al ambiental, ante tal situación se ha hecho énfasis, desde la academia y sociedad civil organizada principalmente, en la necesidad de la transversalidad de las políticas agropecuarias y ambientales para impulsar la productividad sin deteriorar el patrimonio natural que la sustenta (CONABIO 2019). Para tal fin es necesario la creación de distintos espacios de diálogo entre los sectores involucrados, autoridades y productores, así como una planificación que permita la integración de la conservación y la producción del campo.

La planificación del territorio necesita de herramientas que permitan la caracterización y análisis de los fenómenos que ocurren y además hagan posible la interlocución de los distintos actores involucrados. Es por eso que para este proyecto se desarrolló el prototipo de una herramienta web que permite la visualización de la caracterización espacial de la dinámica forestal (pérdida-ganancia de superficie forestal) y la actividad agropecuaria, así como su relación espacial, en el municipio Marqués de Comillas en el estado de Chiapas, zona de suma importancia por su biodiversidad y dinámica productiva.

#### *Antecedentes*

Distintas instituciones en México han desarrollado geoportales web que permiten visualizar diferentes contenidos de información geoespacial generados por éstas; aquellas que son representativas para la caracterización y análisis del territorio son el "Mapa Digital" del Instituto Nacional de Estadística y Geografía (INEGI) y el "Portal de Geoinformación" de la Comisión Nacional para Uso y Conocimiento de la Biodiverisdad (CONABIO). Así mismo, a

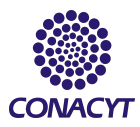

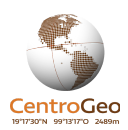

nivel local en el estado de Chiapas, éste cuenta con el geoportal del Comité Estatal de Información de Estadística y Geografía (CEIEG).

Los geoportales creados por tales instituciones tienen el objetivo de presentar material estadístico y geográfico digital de los distintos sectores; agrícola, ambiental, etc. por lo que solamente permiten la visualización de datos geoespaciales de temas particulares y no el análisis geoespacial con su contenido. Estas plataformas se basan principalmente en servicios Web Map Service (WMS) y Web Feature Services (WFS), así como en herramientas de software libre como Postgres-Postgis y Geoserver.

Por otro lado, la CONABIO también opera el Sistema de Alerta Temprana de Incendios (SATI) desde el año 1999, el cual permite la detección de zonas quemadas mediante puntos de calor (pixel cuya temperatura se considera superior a los pixeles vecinos) identificados con imágenes satelitales MODIS (a partir de 2001). Este geoportal permite visualizar polígonos de áreas quemadas, así como cartografía base de humedad, áreas naturales protegidas etc.

Estas herramientas permiten consultar una amplia gama de datos geoespaciales e inclusive realizar algunos análisis sencillos mediante la superposición de capas y la aplicación de transparencias, sin embargo, los geoportales tienen como objetivo principal presentar el acervo cartográfico digital con el que se cuenta y el SATI mostrar la ubicación de los incendios ocurridos sin realizar una caracterización espacial más detallada. Pese a la gran utilidad de estas herramientas, la información que presentan no está enfocada en esclarecer particularmente la relación espacial entre vegetación y uso de suelo.

En el año 2016, en el contexto de la Conferencia de las Partes No. 13 (COP 13), la Secretaría de Desarrollo Rural (SADER antes Secretaría de Agricultura, Ganadería, Desarrollo Rural, Pesca y Alimentación, SAGARPA) y la Secretaría de Medio Ambiente y Recursos Naturales establecieron un acuerdo para evitar la confrontación de sus programas en el campo. En tal acuerdo uno de los puntos fundamentales fue la creación de un sistema

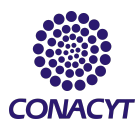

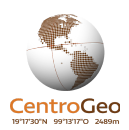

de información que permite la evaluación ambiental en los predios cuyos dueños solicitan apoyos para proyectos productivos a la SADER (CONABIO 2019).

El Sistema Nacional para la Consulta de Activos Concurrentes (SINACIC) cuenta con una serie de insumos cartográficos que permiten determinar si un predio cumple con los criterios para poder acceder a los apoyos para proyectos productivos de la SADER además de un conjunto de datos complementarios de caracterización espacial tomados en campo. Esta herramienta realiza la intersección de la cartografía digital de la SADER Y SEMARNAT para determinar las características de los predios en cuanto a vegetación, uso de suelo, áreas naturales protegidas, etc. El resultado de tal intersección permite determinar, por medio de reglas de decisión específicas y una matriz de decisión, a qué subsidio de las Reglas de Operación SADER es candidato un determinado predio (CONABIO 2019).

El SINACIC es el primer instrumento que tiene como objetivo integrar la información agropecuaria y ambiental con el objetivo de armonizar las actividades de ambos sectores, de acuerdo a la CONABIO (2019) cuenta con una interfaz intuitiva en donde se presenta el resultado del análisis espacial por intersección y la matriz de decisión de forma muy intuitiva para el usuario.

# **2. Justificación**

# *Relevancia*

La superficie de México es mayoritariamente forestal, en 70% de ella se encuentran bosques, selvas, matorrales y manglares que constituyen parte del patrimonio natural del país y constituyen la base natural de las actividades productivas agropecuarias (CONAFOR, 2017). Pese a la estrecha relación que existe entre la producción y los elementos de los ecosistemas forestales (como el suelo, clima, humedad, precipitación etc.) se han impulsado, desde la política pública fundamentalmente, acciones que promueven desarrollos agropecuarios con pocos resultados en la calidad de vida de los productores y la seguridad

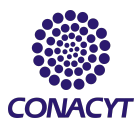

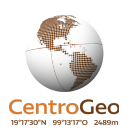

alimentaria nacional y en cambio han derivado en fuertes impactos negativos en el medio ambiente, como la deforestación.

La deforestación impulsada por las actividades agropecuarias es un problema que en México se ve fuertemente impulsada por políticas públicas contradictorias que por un lado fomentan acciones de conservación y, por otro, actividades productivas sobre ecosistemas forestales; este fenómeno pone en riesgo al patrimonio natural del país y además a la capacidad productiva del mismo. Ante ello, es necesario fortalecer las distintas acciones que se han emprendido para la integración de los sectores ambiental y productivo para armonizar las prácticas de ambos en el campo mexicano.

El municipio Marqués de Comillas se encuentra enclavado en los últimos reductos de selva alta perennifolia que hay en el país, ecosistema que pasó de 10 millones de hectáreas a poco más de 1 millón. La Selva Lacandona, como se conoce a esta región, poseía una extensión original de aproximadamente 1 millón 800 mil hectáreas las cuales se han reducido a una tercera parte debido a la transformación de la selva a actividades agropecuarias poco eficientes. Marqués de Comillas es una región clave debido a que aún cuenta con importantes remanentes de selva con una alta biodiversidad que permiten la movilidad de distintas especies y además colinda con la Reserva de la Biósfera Montes Azules la cual conserva la mayor diversidad de especies en México (Carabias, de la Maza & Cadena, 2015). Las actividades productivas realizadas en esta región están en constante conflicto con la conservación de la selva, hecho que pone en riesgo la permanencia de este importante ecosistema y el bienestar de la población que ahí habita debido a la pérdida de la capacidad productiva.

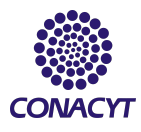

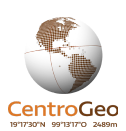

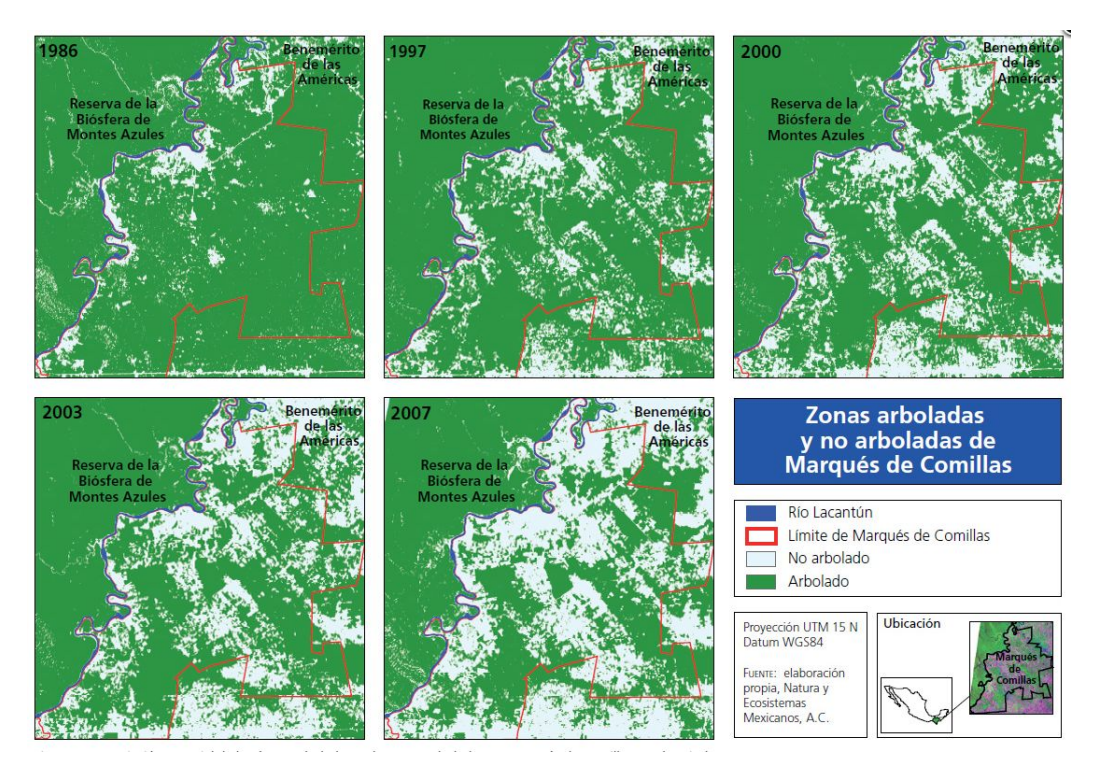

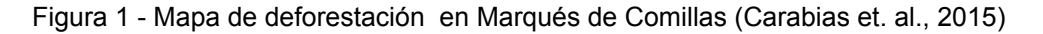

SINACIC es la primera herramienta que permite un método para la evaluación ambiental de parcelas agropecuarias candidatas a un proyecto productivo a través de la intersección de material cartográfico; este método puede ser enriquecido con el análisis geoespacial de procesos fundamentales en la dinámica paisajística de un territorio, como la deforestación. En este sentido la plataforma web que se propone en este trabajo es un prototipo basado en los mismos principios que la del SINAIC y permite una caracterización de la dinámica geoespacial de los cambios en la superficie forestal y la actividad agropecuaria de una región clave para el país por su importancia ambiental y los servicios ecosistémicos que genera. La caracterización espacial de la dinámica productiva-forestal en el municipio y su visualización efectiva a través de una herramienta web, posibilita el análisis de patrones espaciales que, al interior del municipio, pueden dar indicios de cómo intervenir en el territorio; focalizando zonas de mayor o menor deforestación, áreas con una expansión rápida de la frontera agrícola, entre otras.

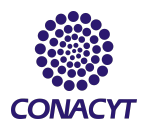

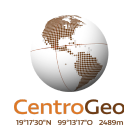

Es por eso que el proyecto que se presenta es un mapa interactivo web que tiene como propósito proporcionar información contextual sobre 1) las prácticas agropecuarias y 2) los cambios en la superficie forestal. A pesar de que la plataforma está dirigida al público en general, se espera que sea un prototipo funcional de una herramienta que permita una mejor toma de decisiones para la implementación de programas que apoyan el campo como el actual Sembrando Vida y que se pueda ampliar a las distintas zonas donde se tiene contemplado implementar el programa. Idóneamente, la información que se puede visualizar en el mapa interactivo deberá contribuir a una mejor planeación y diseño no solo del programa Sembrando Vida sino de otros programas que impulsen el desarrollo rural del país.

# **3. Objetivos**

**Objetivo general:** Desarrollar un mapa interactivo web que permita visualizar y analizar la correlación entre las actividades agropecuarias y los cambios de superficie forestal del municipio de Marqués de Comillas, Chiapas

### **Objetivos particulares:**

- 1. Caracterizar la actividad agrícola, ganadera y forestal en el municipio de Marqués de Comillas
- 2. Caracterizar los cambios en la superficie forestal en el municipio de Marqués de Comillas
- 3. Caracterizar espacialmente mediante la autocorrelación espacial la dinámica de la superficie forestal en Marqués de comillas
- 4. Construir una plataforma web que permita visualizar:
	- a. La actividad agrícola, ganadera y forestal en el municipio de Marqués de Comillas
	- b. Los cambios en la superficie forestal al interior del municipio Marqués de Comillas
	- c. La correlación entre los indicadores de las actividades agropecuarias y la autocorrelación espacial global de los cambios en la superficie forestal

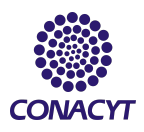

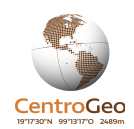

# **3.Modelo Conceptual**

### *Modelo de conocimiento*

Los motivos del presente proyecto sobre los posibles motivos de la deforestación en Chiapas coincide con estudios que sugieren el supuesto que existe correlación positiva entre la producción agrícola y la deforestación. A pesar de que el anterior supuesto es ampliamente aceptado, resulta complejo dar un dato certero del efecto de las prácticas agrícolas sobre la cobertura forestal en Chiapas (Vaca et. al., 2019). También, aunque la deforestación a corto plazo permite una mayor productividad en el campo a largo plazo el efecto puede ser inverso debido a que la alta productividad del suelo forestal se debe a las condiciones del suelo que proveen las zonas forestales (Benhin, 2006). Es por eso que el suelo frecuentemente es considerado un recurso que puede usarse para las actividades agropecuarias. Históricamente las decisiones sobre el uso de suelo han primado los beneficios de la agricultura sobre la conservación forestal lo cual explica la deforestación continua en los trópicos. Este modelo, aunque simplista, puede ser el punto de partida para generar información que permita comprender detalles sobre los impulsores principales los cambios de uso de suelo y la deforestación (Benhin, 2006).

En el entendido que 1) la actividad agropecuaria es uno de los principales detonadores de deforestación en la zona y 2) impulsar la agroecología es una de las estrategias establecidas para el desarrollo sustentable, en este trabajo se analiza la posible relación entre algunos indicadores de la actividad agropecuaria y de cambios en la superficie forestal. La aportación de la propuesta consiste en facilitar la identificación de las actividades, las características que tienen mayor relación con los cambios en la superficie forestal de Marqués de Comillas y su distribución espacial. El mapa desarrollado en este proyecto abarca el municipio Marqués de Comillas y permite la visualización de 1) indicadores de cambios en la superficie forestal, 2) indicadores de la actividad agropecuaria y 3) correlación entre dichos indicadores. Pero se ha desarrollado de tal manera que permite ampliar su alcance con datos principalmente del INEGI que son relativamente accesibles. La información que aporta este ejercicio proveerá un

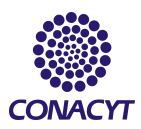

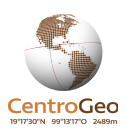

contexto más preciso sobre la producción agropecuaria y se espera que contribuya a mejorar la aplicación y diseño de programas de apoyo para el campo como el actual Sembrando Vida.

# *Indicadores de cambios en la superficie forestal*

- 1. Cambios de uso de suelo
- 2. Cambios de superficie forestal
- 3. Nivel de autocorrelación espacial univariada
	- 1. Deforestación
	- 2. Degradación
	- 3. Deforestación + Degradación

# *Indicadores de la actividad agropecuaria*

- 1. Porcentaje de terrenos agrícolas
- 2. Porcentaje de terrenos pecuarios
- 3. Porcentaje de terrenos forestales
- 4. Número y tamaño de terrenos totales

# *Indicadores de la relación entre los cambios en la superficie forestal y la actividad agropecuaria*

1. Comparación de porcentaje de cambios de uso de suelo con indicadores de actividad agropecuaria

2. Comparación de porcentaje de cambios de superficie forestal e indicadores de actividad agropecuaria

3. Comparación de autocorrelaciones de deforestación y degradación e indicadores de actividad agropecuaria

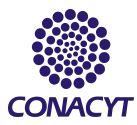

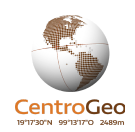

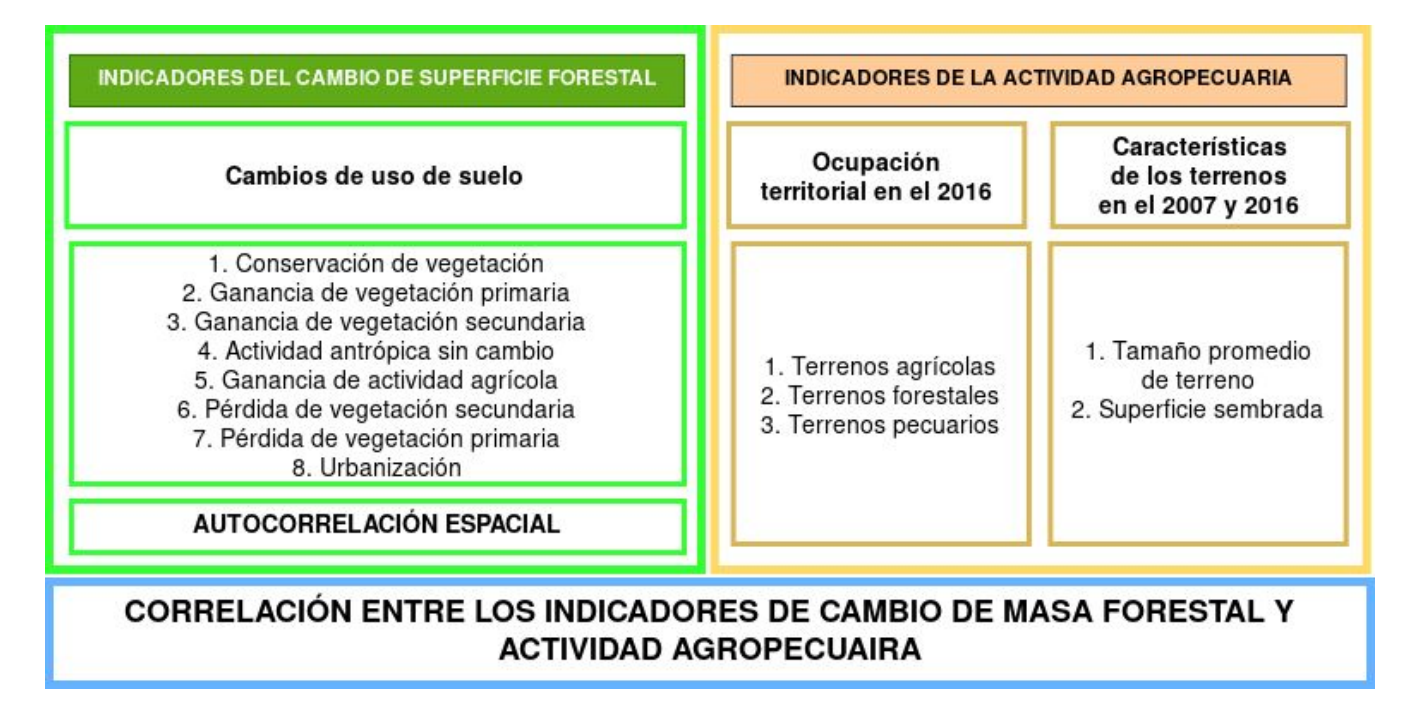

Figura 2 - Esquema general del modelo del proyecto

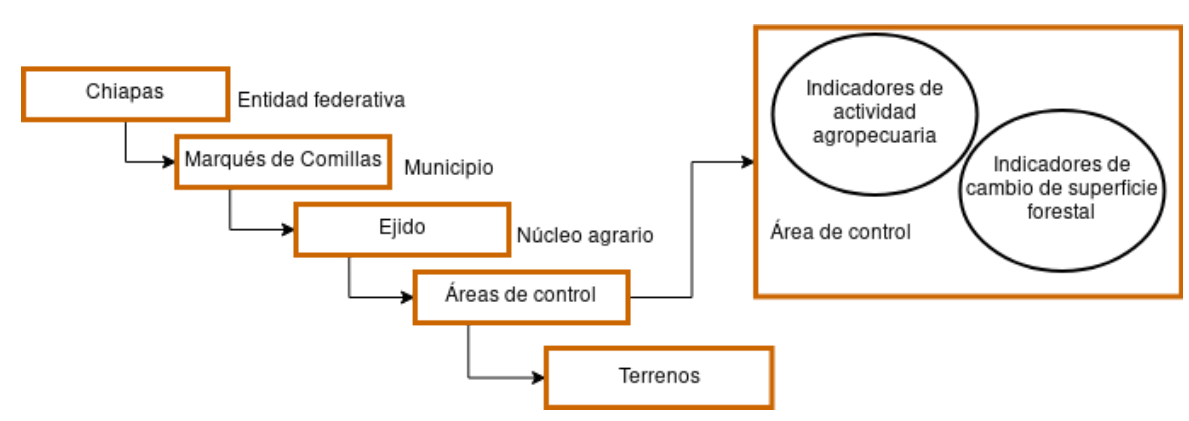

# *Modelo de geográfico*

Figura 3 - Esquema general del modelo espacial del proyecto

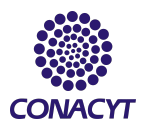

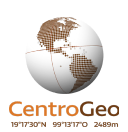

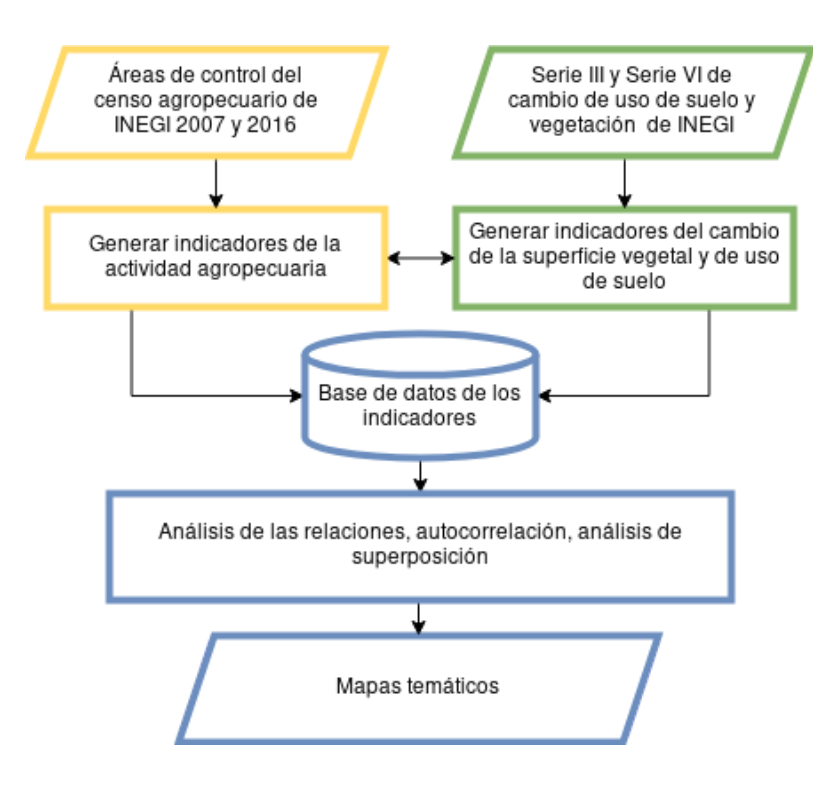

Figura 4 - Esquema general del modelo de representación del proyecto

# *Modelo computacional*

El mapa interactivo tiene 3 funcionalidades generales:

- 1. Visualizar y comparar capas de de los indicadores generados de los cambios de la superficie forestal y la actividad agropecuaria
- 2. Consultar los datos fuente y de los resultados del proyecto
- 3. Generar gráficas de dispersión que permitan visualizar una posible al análisis de relación lineal entre los indicadores

El modelo computacional se compone de tres partes:

- 1. **Entrada y procesamiento de datos** Lectura y homologación de los datos que posteriormente fueron procesados con ArcGIS, IDRISI, GeoDa y R.
- 2. **Construcción y almacenamiento de "dataframes"** Toda la información generada se fue guardando en "dataframes" de R y se guardó en Github con un formato RData. Este tipo

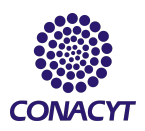

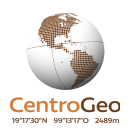

de formato agiliza la lectura de la información en R ya que guarda los espacios de trabajo lo cual ahorra recursos de cómputo.

3. **Desarrollo del mapa interactivo web** - La librería "Shiny" de R facilitaron el desarrollo de la aplicación web en R y la librería "Leaflet" permitió utilizar la librería de Leaflet dentro de un entorno de R. Estas dos librerías fueron centrales para el desarrollo de de la plataforma.

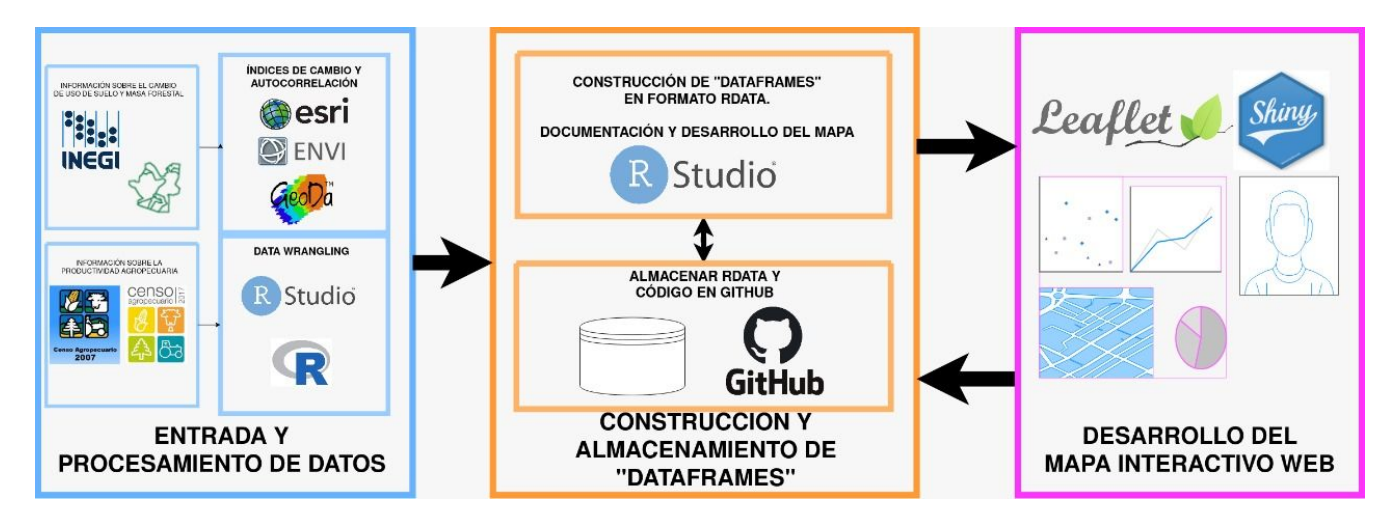

Figura 5 - Esquema general del modelo computacional

# **4. Solución colaborativa**

# *Método*

El desarrollo de la solución colaborativa se llevó a cabo en las siguiente cuatro etapas:

- 1. Generar indicadores cambios de cambio de superficie forestal:
	- a) Cambios de uso de suelo
	- b) Pérdida de vegetación primaria / Pérdida de vegetación secundaria
	- c) Autocorrelación espacial de la pérdida de vegetación primaria y secundaria
- 2. Generar indicadores de la actividad agropecuaria del 2007 y 2016

3. Coeficiente de correlación de Pearson de los indicadores de cambio de superficie forestal y de la actividad agropecuaria

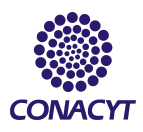

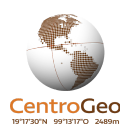

4. Desarrollar una plataforma web para visualizar los resultados y información utilizada

# *Etapa 1: Indicadores de cambio de la superficie forestal*

*Detección de cambios de uso de suelo y superficie forestal*

Para poder determinar los cambios de usos de suelo que se presentaron en el municipio, se llevó a cabo un cruce de información vectorial de la Serie III y la Serie VI desarrollada por el Instituto Nacional de Estadística y Geografía (INEGI); mediante un proceso llamado tabulación cruzada, el cual es uno de los más empleados en estudios de detección de cambios (Pontius et al., 2004).

Este método permite obtener una matriz que cuantifica los cambios de uso de suelo que se presentaron en el territorio en un periodo de tiempo determinado. A partir de esta matriz denominada matriz de contingencia (Tabla 1), es posible determinar la superficie que ocupan las distintas categorías de uso de suelo, para dos fechas de análisis (T1 y T2), además dicha matriz nos permite obtener las superficies que permanecieron estables, así como las pérdidas y las ganancias de cada categoría (López y Plata, 2007).

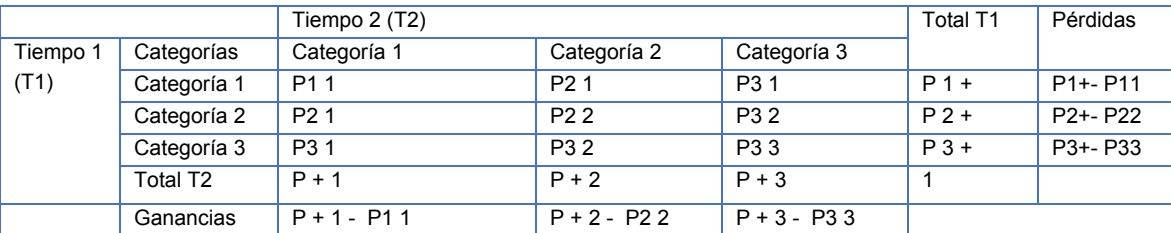

Tabla 1. Matriz de contingencia para mapas de distintas fechas (Pontius et al. 2004)

Para poder llevar a cabo este método fue necesario homologar 7 clases en ambas series, las cuales se presentan en la tabla 2. Una vez homologadas las clases de ambas series, fue necesario transformar estos datos de formato vectorial a formato ráster, lo cual se hizo mediante el software Arcmap 10.2.

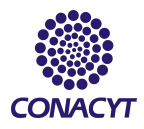

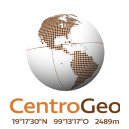

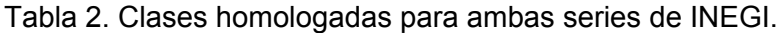

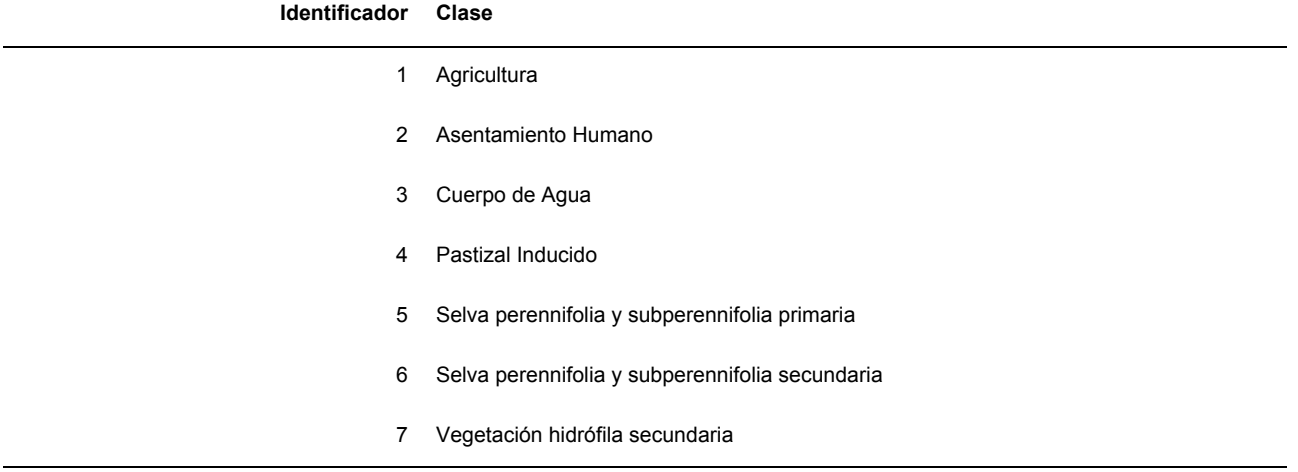

Al haber transformado las capas vectoriales a formato ráster y definido un tamaño de celda de 30 m, los archivos fueron exportados al software Idrisi versión "Selva" en donde se llevó a cabo la tabulación cruzada. Este proceso permitió obtener un nuevo archivo ráster con las transiciones que ocurrieron en la zona de estudio, sin embargo dicho archivo contenía los cambios sucedidos en pixeles, por lo cual fue necesario transformarlo nuevamente en un archivo vectorial y se definió una proyección UTM con datum WGS84, para obtener la superficie de los cambios ocurridos en Marqués de Comillas en hectáreas.

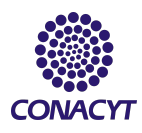

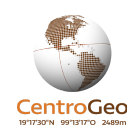

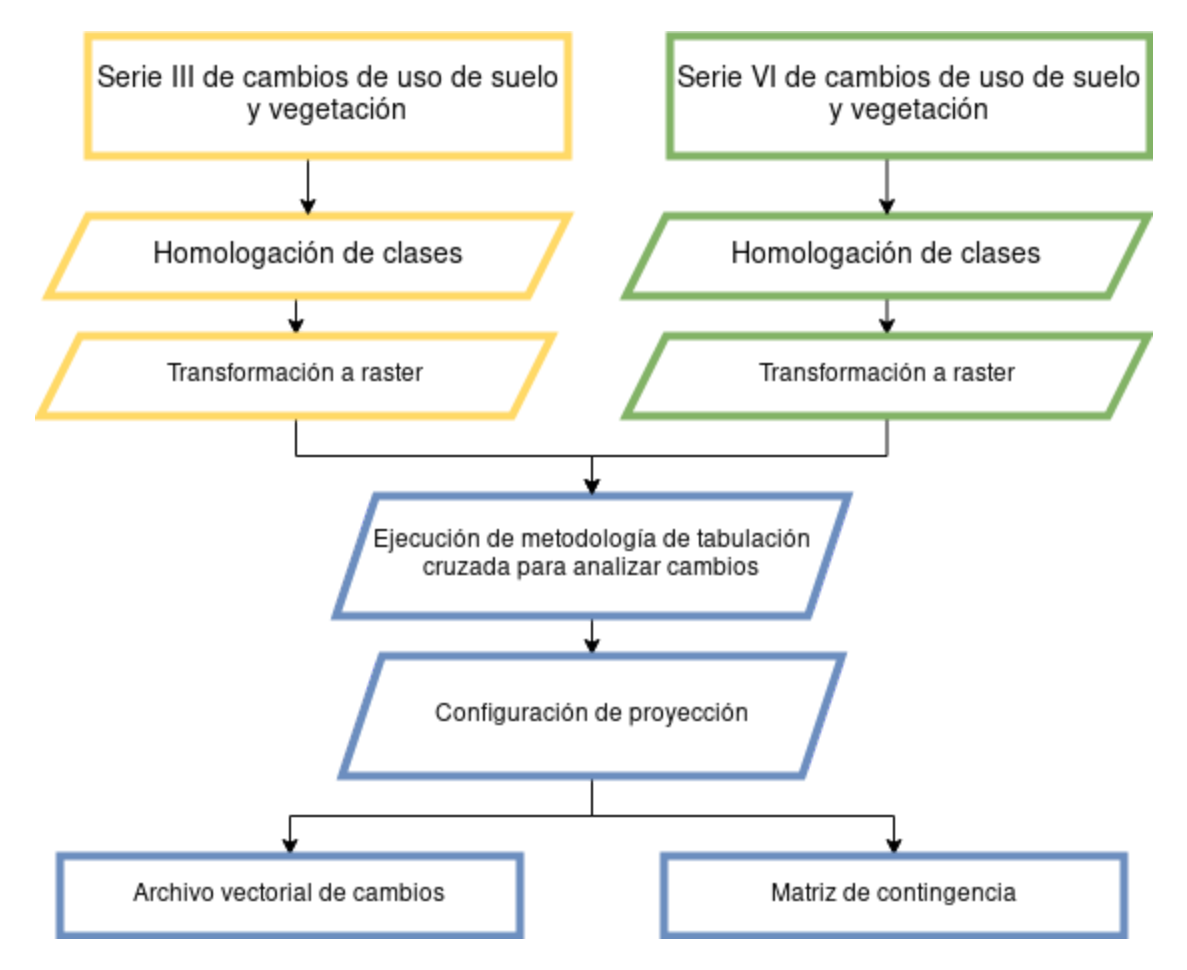

Figura 6 - Procesos para detección de cambios

# *Autocorrelación espacial*

Un último indicador de los cambios de la superficie superficial que se utilizó es la autocorrelación espacial de la pérdida de vegetación en el municipio. La autocorrelación permite describir la distribución espacial de la pérdida de vegetación de una manera sencilla y visual, lo cual permite visualizar si existen patrones de asociación de zonas con valores altos de pérdidas en vegetación en la zona. Se calculó la autocorrelación para la: 1) pérdida de vegetación primaria, 2) pérdida de vegetación secundaria y 3) suma de ambas. La visualización y análisis de asociaciones espaciales de estas tres variables pueden ser de gran utilidad para identificar sitios donde convenga más implementar programas de reforestación o de agroforestería ya que permitió identificar clústers para la pérdida de vegetación primaria, secundaria y la suma de ambas:

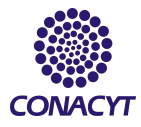

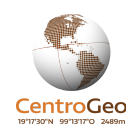

#### Tabla 3. Interpretación de los clusters

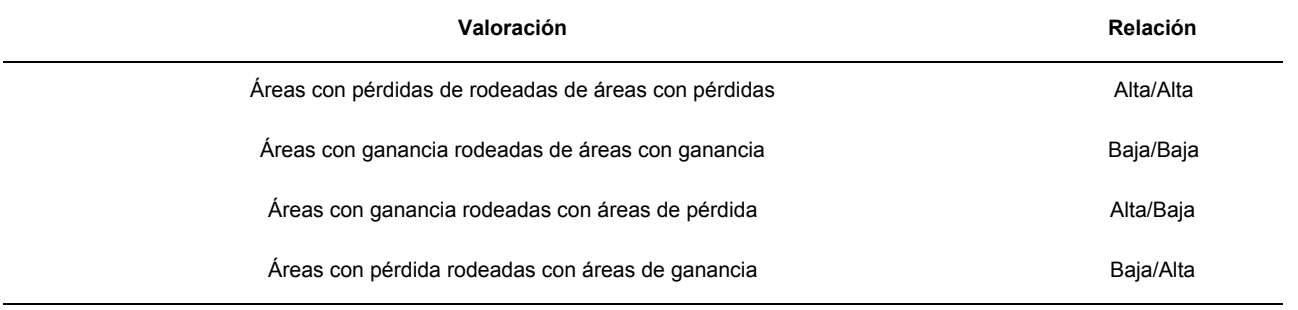

Adicionalmente, se utilizó el Índice de Morán para evaluar si existen o no patrones en las distribución espacial de la pérdida de vegetación primaria, pérdida de vegetación secundaria y la suma de ambas a nivel global. Los valores de I de Morán van de -1 a 1. Si en el cálculo del mismo se obtienen valores cercanos a 1, indica que existe una autocorrelación espacial positiva, es decir; existe una agrupación de polígonos con valores similares, mientras que si el cálculo del índice arroja cifras cercanas a -1, se tiene una autocorrelación negativa, lo que nos indica que en el espacio analizado existe una dispersión en las unidades vecinas, y si los valores del índice son cercanos o iguales a cero no se presenta autocorrelación, es decir la configuración del espacio analizado es debida a cuestiones aleatorias (Anselin, 2004).

Se empleó el software GeoDa, se definió una matriz de contigüidad del tipo reina de primer orden, es decir; solamente se contemplaban como vecinos los polígonos que compartieran un borde y una arista.

Debido a que la unidad de análisis que se eligió Para la aplicación de este índice fue necesario dividir en rejillas de 1000 x 1000 m todo el territorio de Marqués de Comillas, esto debido a que las Áreas de Control (AC) cuentan con tamaños sumamente distintos, y al hacer un análisis de autocorrelación espacial empleando como unidad mínima de análisis el área de control. Esto permitiría analizar el porcentaje de asociaciones espaciales de valores alto-alto o bajo-bajo por unidad de medición.

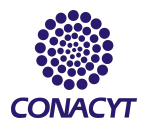

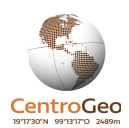

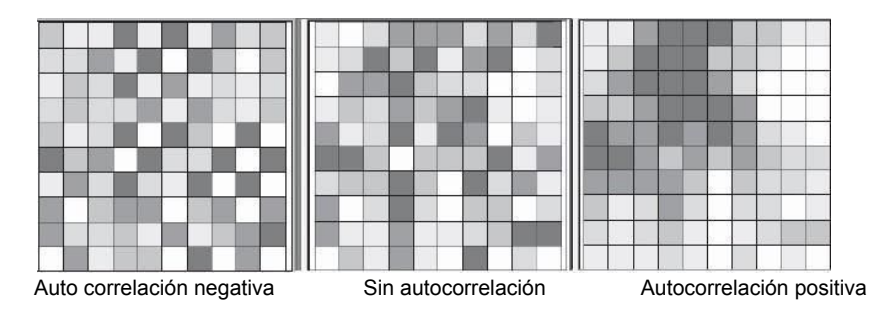

Figura 7 - Patrones espaciales: Fuente Anselin 2004.

Como se mencionó anteriormente, el empleo del I de Morán permite relacionar la dependencia espacial que pueda existir entre distintas localizaciones y valores de variables, lo cual resulta de gran ayuda para la observación de la configuración espacial que se presenta en el territorio. El índice de Morán está definido de la siguiente forma:

$$
I = \frac{N \sum\limits_{i=1}^{N} \sum\limits_{j=1}^{N} (Xi - \underline{X})(X - \underline{X})}{Wij}
$$

Dónde:

X es la variable estudiada

- *X* El promedio de la variable estudiada
- N El número de unidades analizadas (polígonos)
- $W_{ij}$  La matriz de distancia, la cual define si existe vecindad entre los puntos i y j

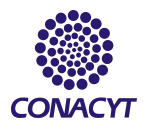

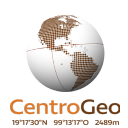

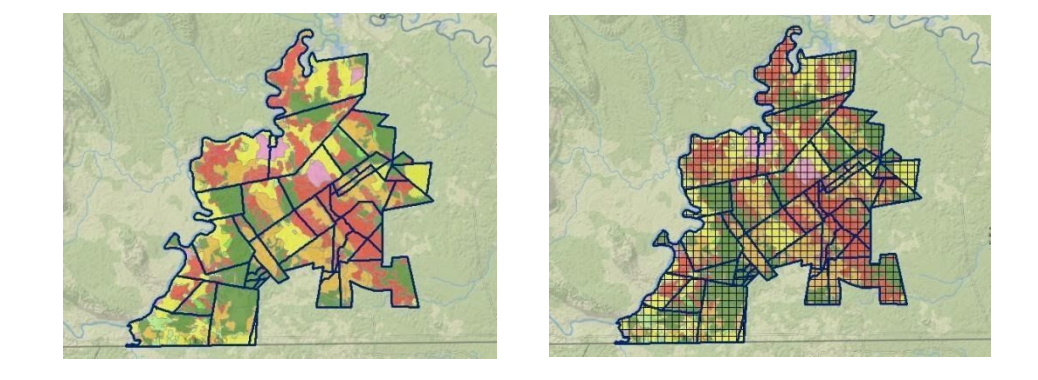

Figura 8 - Disminución de escala para analizar la existencia de autocorrelación espacial. Elaboración propia.

# *Etapa 2: Indicadores de actividad agropecuaria*

### *Pre-procesamiento de datos agropecuarios*

La actividad agropecuaria en el Municipio de Marqués de Comillas se analizó utilizando información del Marco Censal Agropecuario del 2016 y el Censo Nacional Agropecuario del 2007 que se descargó de la plataforma GEOWEB CHIAPAS 3.0 [\(http://map.ceieg.chiapas.gob.mx/geoweb/](http://map.ceieg.chiapas.gob.mx/geoweb/)). Toda la información fue sometida a un pre-procesamiento básico:

- 1. Corrección geométrica para eliminar traslapes o huecos en los polígonos
- 2. Homologado de los encabezados para facilitar la construcción de "dataframes"

Aunque la información proviene de la misma fuente (INEGI), tanto los encabezados como la información misma presentaba algunas inconsistencias. Debido a esto, fue necesario seleccionar los datos completos que consistió en el siguiente procedimiento:

- 1. Concatenar los datos del 2007 y 2016 por dos variables (ID de área de control y cultivo o producto)
- 2. Eliminar los casos incompletos que no tuvieran algún dato de cultivo, producto o área de control para poder comparar la información entre el 2007 y 2016

# *Etapa 3: Análisis de la relación por área de control de los indicadores*

La correlación es el grado en que dos variables están relacionadas linealmente. Este es un paso importante en el análisis de datos. Los coeficientes de correlación son una medida estadística de la

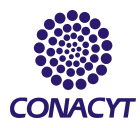

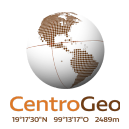

intensidad de de la relación entre los cambios relativos entre dos variables. Los valores oscilan entre -1,0 y 1,0. Una correlación de -1.0 muestra una correlación negativa perfecta, mientras que una correlación de 1.0 muestra una correlación positiva perfecta. Una correlación de 0.0 no muestra una relación lineal entre el movimiento de las dos variables. Para este proyecto se utilizó el coeficiente de correlación de Pearson que se calcula de la siguiente manera:

$$
r = \frac{Cov(x, y)}{\sigma_x \sigma_y}
$$

Donde:

 $\sigma_x = \sum (x - \overline{x})^2$ 

$$
\sigma_y = \sum (y - \overline{y})^2
$$

Para el análisis se elaboraron gráficas de dispersión entre pares de los distintos indicadores que se generaron descritos anteriormente y se calcularon coeficientes de correlación de Pearson para cada una de las combinaciones. Las gráficas de dispersión permiten verificar la linealidad y el coeficiente de correlación permite analizar la intensidad de la linealidad de la gráfica.

Posteriormente y debido a las diferencias entre los formatos y las escalas de los datos que se utilizaron para la elaboración de los indicadores, se optó por calcular el promedio de cada uno de los indicadores por área de control. El procedimiento que se aplicó se basa en un método conocido como análisis de superposición donde se sobreponen distintas capas de información con la finalidad de identificar las mejores ubicaciones, o las preferidas, para un fenómeno específico (ArcGIS, 2020). Finalmente, se elaboraron una serie de mapas temáticos que se compararon de manera visual con lo que se generó información contextual que pueda utilizarse precisamente para hacer un análisis de superposición que permita generar información que contribuya al diseño y a la gestión de programas de apoyo al campo como Sembrando Vida.

#### *Etapa 4: Desarrollo del mapa web interactivo*

El mapa se desarrolló con HTML/CSS, Javascript/Leaflet dentro de un entorno de R. La librería Leaflet para R, escrita en Javascript, permite desarrollar mapas interactivos web dentro de un entorno

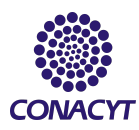

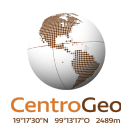

R (Leaflet, 2020). Lo anterior permite generar mapas para plataformas web que se pueden desarrollar con la librería Shiny de R. La librería Shiny ofrece distintas formas de desarrollar plataformas web con código R de manera local o en internet (Shiny, 2020). El desarrollo se llevó a cabo en tres partes:

#### *1. Data Wrangling*

Los datos de la actividad agropecuaria se sumaron por AC en R con la finalidad de generar "dataframes" que se pudiera concatenar y comparar con la información generada de la detección de cambios y de la autocorrelación de los cambios. Los "dataframes" después se concatenaron tanto con la información de la detección de cambios como la de la autocorrelación.

#### *2. Creación y almacenamiento de los datos en RData*

El procedimiento anterior dio como resultado una serie de dataframes con datos espaciales que se almacenaron en Github utilizando el formato RData para permitir una lectura rápida de la información en la plataforma. RData es un formato de datos para R que permite almacenar los datos de un entorno de trabajo. Es un formato que tiene ventajas para el almacenamiento y el procesamiento de datos siempre y cuando todo el desarrollo se haga en R ya que en lugar de tener que leer y generar tablas se guardan en un entorno que se recupera cada vez que sea requerido. Tanto los datos de origen como los RData que resultaron se almacenaron en Github.

#### *3. Desarrollo del mapa web en Shiny*

El mapa interactivo que se desarrolló en Shiny/R consulta la información en RData almacenada en Github y utiliza la librería de Leaflet para la visualización de los mapas y las librerías DT y ggplot2 para la visualización de tablas y gráficas respectivamente. El código resultante se desplegó en Shiny Apps [\(www.shinyapps.io](http://www.shinyapps.io/)) permitiendo una visualización abierta al público de los resultados.

# **4.1 Resultados**

# **Resultados del análisis de los indicadores de la dinámica de la pérdida-ganancia de superficie forestal**

### *Detección de Cambios*

La aplicación del método conocido como tabulación cruzada permitió obtener en hectáreas los cambios y persistencias de la cobertura vegetal y de uso de suelo en la zona. De la aplicación del método se obtuvo una matriz de contingencia (figura X) donde es posible apreciar la superficie que

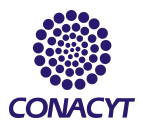

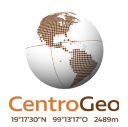

perdió cada categoría, mientras que en la última fila es posible observar las ganancias que presentó cada categoría.

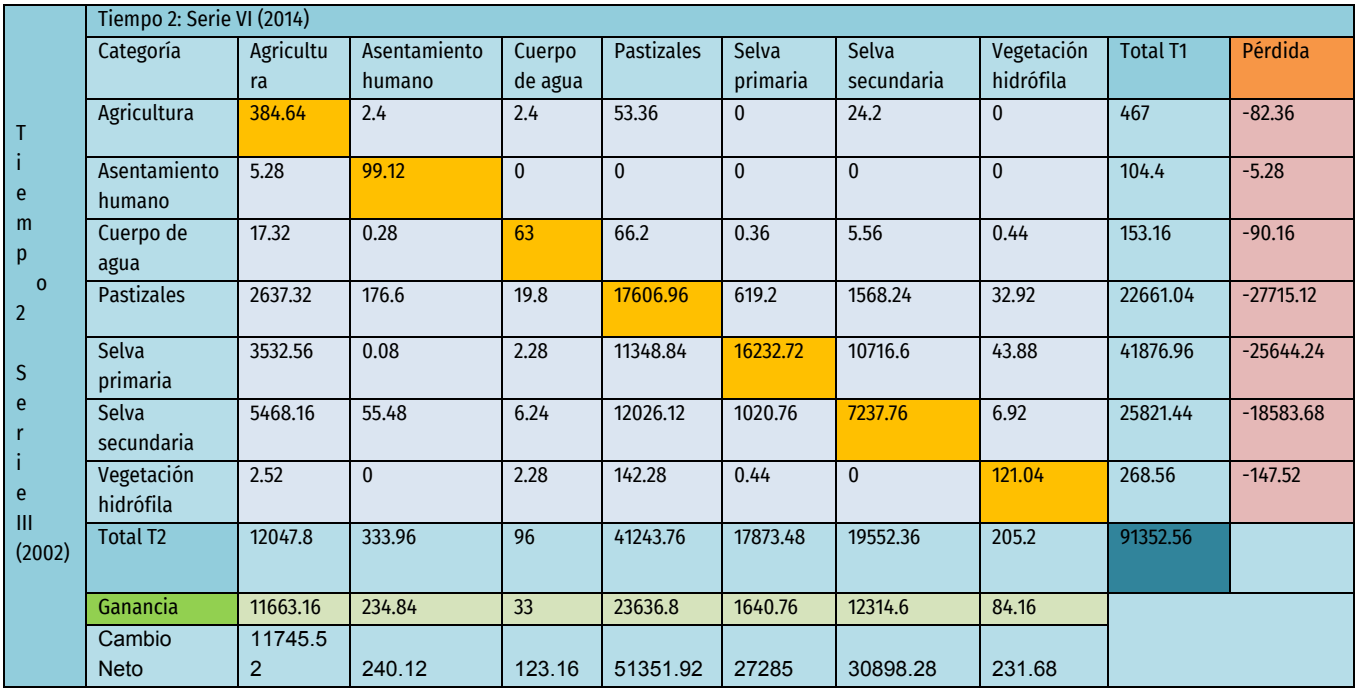

#### Tabla 4. Matriz de contingencia del uso de suelo de las Series III y VI

Para la categoría de selva primaria (5) destaca una pérdida de casi 26 mil hectáreas, lo que representa un 28% del total del municipio analizado, en cuanto a la selva secundaria (6), se presentaron pérdidas de poco más de 18 mil hectáreas o una pérdida que equivale al 20 % del territorio de Marqués de Comillas. En cuanto a las actividades agrícolas, es notable que los valores son pocas las zonas donde se observó una disminución de la agricultura, mientras que las zonas que presentan ganancias son significativas. Otra de las categorías que presentaron altos valores de incrementos fueron los pastizales inducidos, los cuales registraron poco más de 23 mil hectáreas de incremento, lo cual puede considerarse como un indicador indirecto de la actividad pecuaria. Del análisis se pudieron identificar 33 transiciones de una categoría a otra con las cuales se tiene un panorama general de los cambios de uso de suelo que se han presentado en la superficie del municipio. Los cambios de superficie por categoría pueden verse en la siguiente tabla:

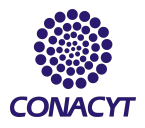

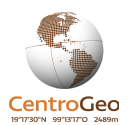

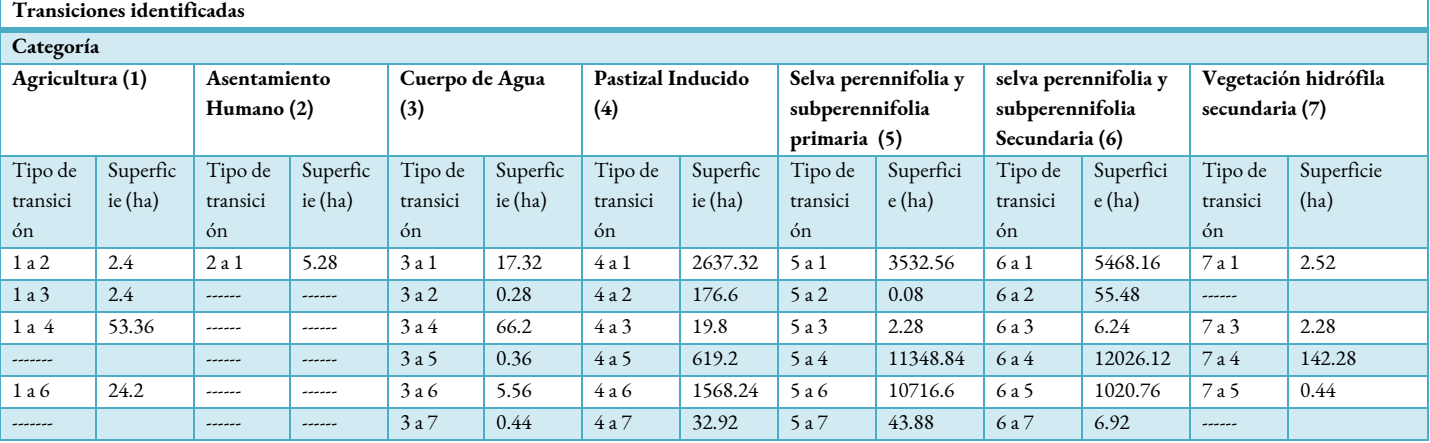

#### Tabla 5. Resumen de las transiciones identificadas.

En la tabla anterior es posible observar que tanto para la selva primaria como para la secundaria, los cambios ocurridos estuvieron fuertemente influenciados por los incrementos a pastizales inducidos, por ejemplo en el tipo de transición 5 a 4 nos indica que poco más de 11 mil hectáreas de selva primaria, fueron transformadas a pastizales inducidos y que 12 mil hectáreas de selva secundaria fueron transformadas a pastizales, lo que indica que esta categoría es una de las que ha tenido su mayor incremento a base de la superficie de selvas. Es interesante observar que una superficie considerable de selva primaria (10 mil hectáreas) pasaron a la categoría de selva secundaria. Es también interesante observar que menos de una hectárea pasó a ser un asentamiento humano y que solamente 55 hectáreas de selva secundaria fueron transformadas en asentamientos humanos. Estas transiciones fueron clasificadas en 8 tipos de cambios, las cuales pueden observarse en la siguiente tabla.

Tabla 6. Clasificación de los tipos de cambios identificados.

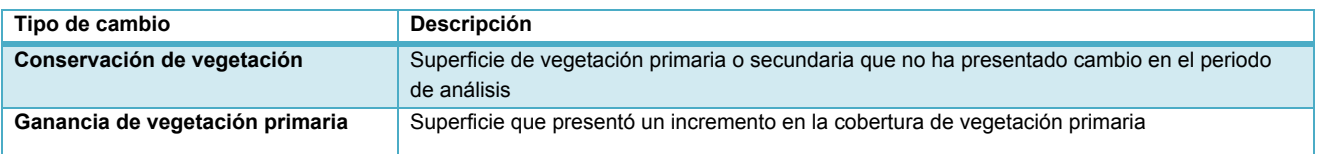

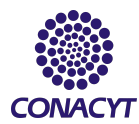

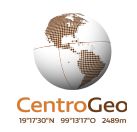

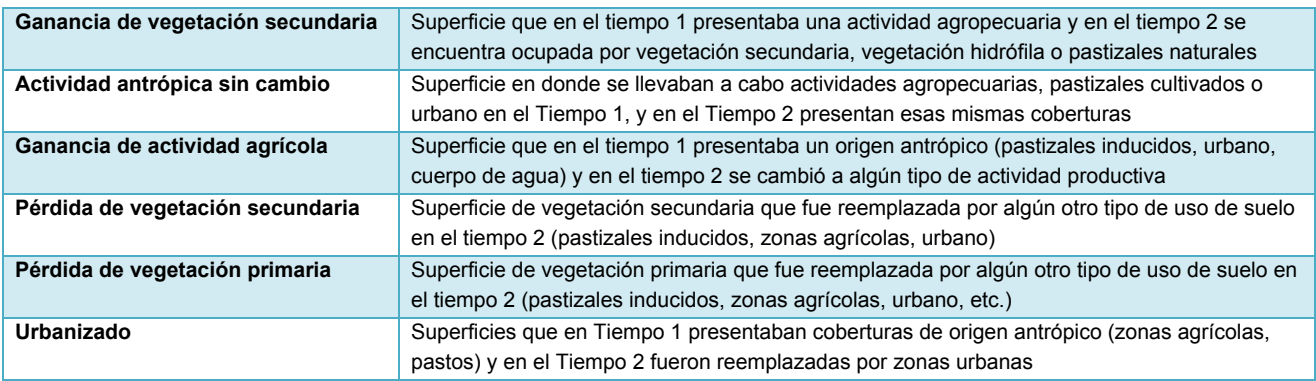

Esta clasificación de los tipos de transiciones nos permitió crear una mapa de cambios de uso de suelo (Figura 9), en el cual podemos observar dichas transiciones por área de control, dicho mapa fue montado posteriormente a la plataforma creada para su posterior visualización. El siguiente mapa de los cambios es uno de los resultados que se obtuvieron de este análisis y se puede observar en el mapa interactivo.

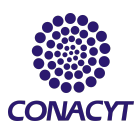

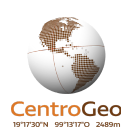

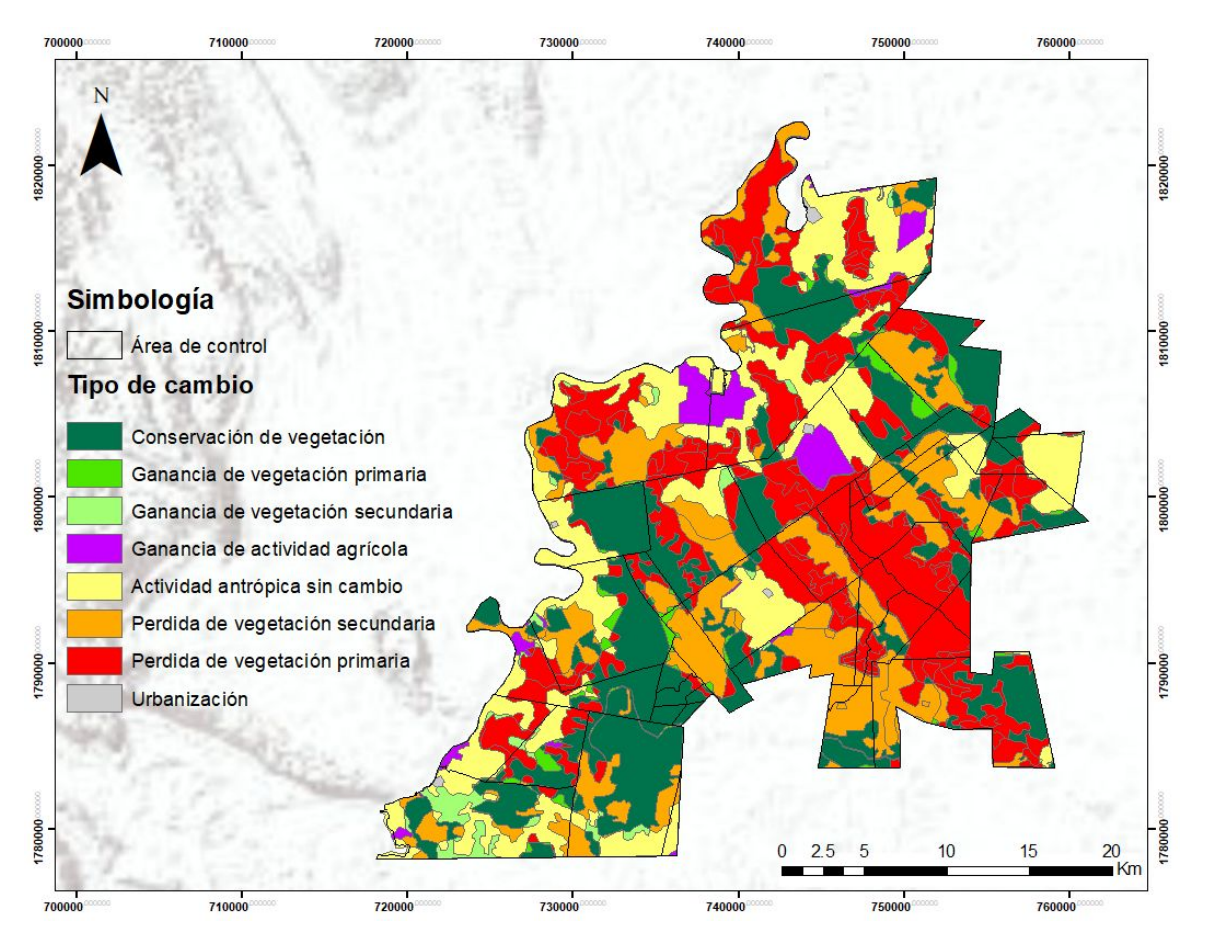

Figura 9 - Cambios de usos del suelo mapeados.

# *Resultados de la autocorrelación espacial*

Se analizó el comportamiento espacial de dos variables: la pérdida de vegetación primaria y pérdida de vegetación secundaria, así como de la suma de ambas variables. Los resultados del test de I de Morán global para la primera y segunda variable muestran una autocorrelación media (0.41) y (0.5) respectivamente, mientras que para la suma de ambas variables el valor obtenido de I de Morán es de (0.47) figura X a, b y c. Los tres resultados muestran que casi en un 50 % la distribución espacial de la pérdida de vegetación en Marqués de Comillas no se debe a cuestiones aleatorias.

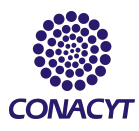

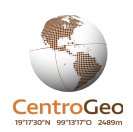

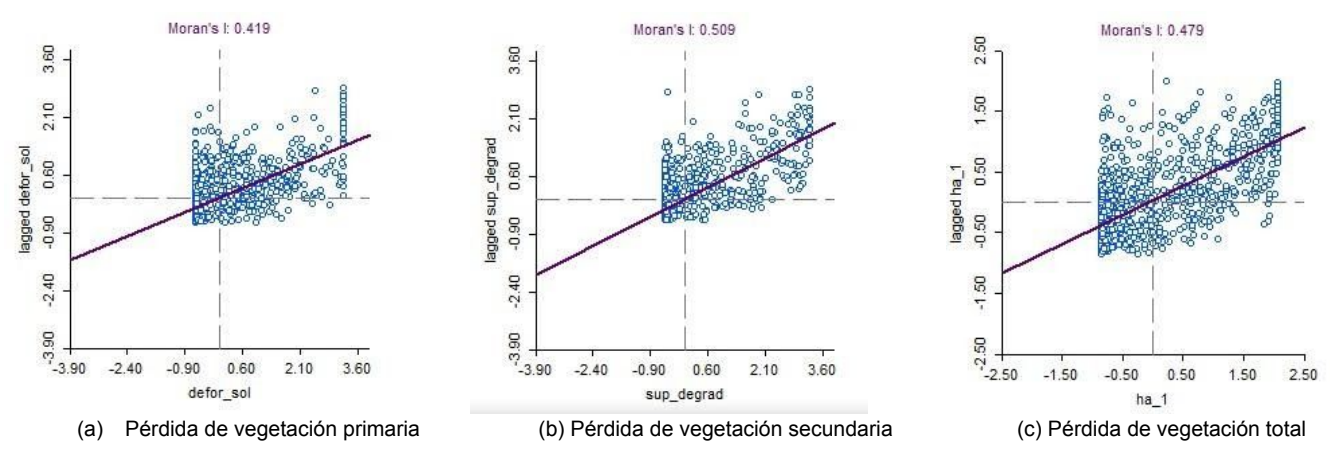

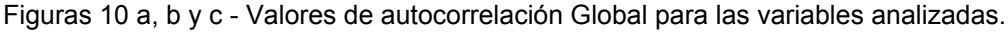

En las gráficas anteriores se puede observar que la autocorrelación univariada que se presenta es positiva, en el eje de las x se tienen los valores de pérdida de vegetación primaria por cada unidad de análisis (polígono de 100 ha), mientras que en el eje y se presentan los valores del retardo espacial de los vecinos de una unidad de análisis. Las tres gráficas sugieren que los valores de pérdidas de vegetación ya sea primaria o secundaria no se distribuyen en todo el territorio de forma aleatoria, por el contrario tienden a concentrarse en ciertas zonas del municipio.

Para poder identificar los sitios en los cuales ambas variables se distribuyen formando agrupaciones, se obtuvieron los mapas de clúster de cada variable, los tres casos analizados se pueden observar grandes zonas en donde existen polígonos con altos valores de pérdidas de vegetación y los cuales a su vez están rodeados por vecinos que superan el promedio de valores de deforestación o degradación los cuales son conocidos como clusters alto-alto o "hotspots". Además se identificaron zonas conocidas como clusters bajo-bajo o "cold spots" en las cuales los valores de las variables presentan valores bajos de pérdida de vegetación y a su vez se encuentran rodeados por vecinos con valores bajos.

Para el caso de la pérdida de vegetación primaria se puede observar que los "hotspots" más grandes se localizan en el centro y el norte del Marqués de Comillas, en estos sitios esta variable parece tener una difusión hacia sus vecinos la cual deja de ser continua en la parte este y sur del municipio, en especial en la parte sur se puede notar cómo se forman grandes agrupaciones de polígonos que presentaron bajos valores de pérdidas y a su vez están rodeados de polígonos que están por debajo del promedio de los valores de todos los vecinos (figura 11a). Para el caso de la pérdida de vegetación secundaria es posible observar al menos en la mitad del territorio no se

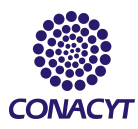

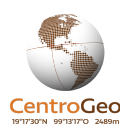

presenta de forma aleatoria, las asociaciones espaciales con altos valores están principalmente en el centro y hacia el este del municipio (figura 11b). Al analizar los polígonos que presentaron tanto altos valores de pérdida de vegetación primaria como secundaria, los patrones de distribución tienden a cambiar muy poco y siguen mostrando que las zonas con los valores más altos de pérdida de vegetación siguen estando en el centro del municipio (Figura 11c).

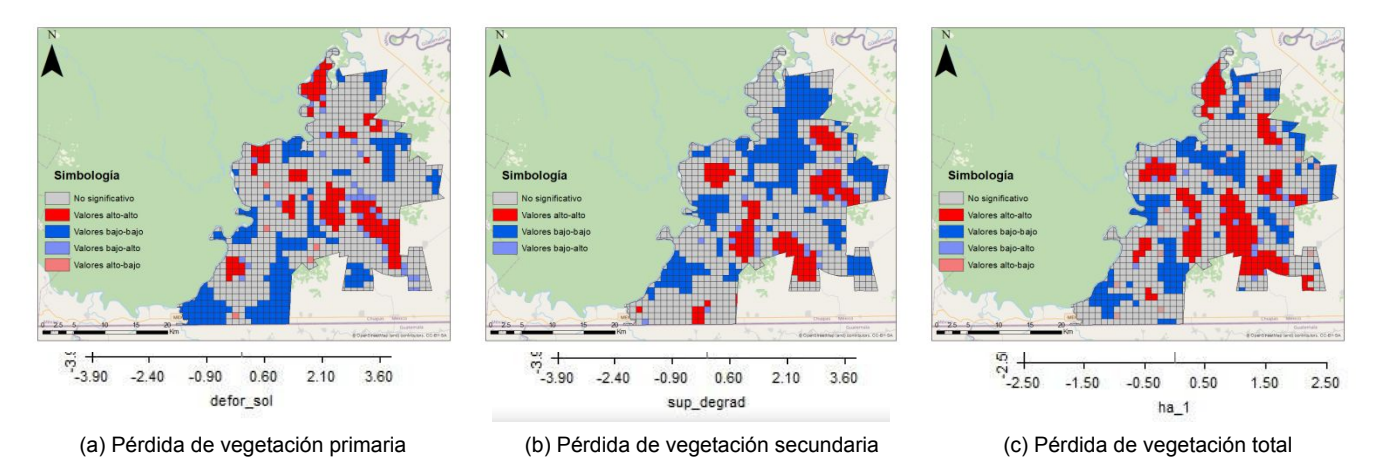

Figuras 11 a, b y c - Autocorrelación espacial de las pérdidas de vegetación.

Para comprobar la significancia estadística de los patrones encontrados, se empleó un proceso conocido como aleatorización (Celemín, 2009) en donde los datos que se tienen se intercambian al azar y se obtienen diferentes valores de autocorrelación espacial, los cuales son comparados con el valor calculado inicialmente. Esto nos permite asegurar que los patrones espaciales encontrados nos son debidos a la casualidad, sino por el contrario, la configuración espacial que se encontró, obedece más a cuestiones de cómo se relaciona la variable con otras en el espacio geográfico. Una vez realizado el proceso de aleatorización se pudo verificar que efectivamente existen patrones de asociación espacial de pérdidas de vegetación tanto secundaria como primaria, esto se pudo constatar mediante la observación del p-valor obtenido, el cual fue menor a 0.05 en los tres casos analizados, por lo que podemos decir que tenemos un nivel de confianza mayor del 95 % (figuras 12 a, b, c). En los gráficos podemos observar como el valor empírico de I de Morán para cada variable se aleja considerablemente de los valores que se obtienen mediante el proceso de aleatorización lo cual nos indica una significancia estadística (Celemín, 2009).

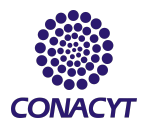

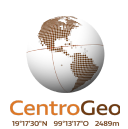

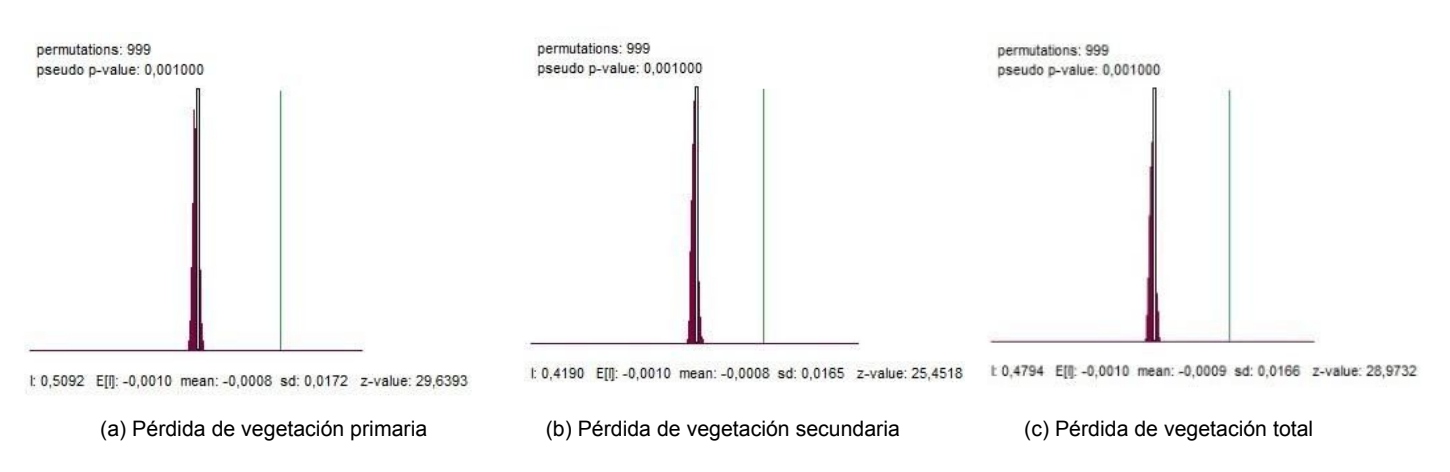

Figuras 12 a, b y c - Autocorrelación espacial de las pérdidas de vegetación.

# **Resultados del análisis de los indicadores de la actividad agropecuaria**

El resultado principal del análisis de los indicadores de la actividad agropecuaria fue una serie de mapas de Marqués de Comillas que se tematizaron por área de control en función de los indicadores de la actividad agropecuaria: 1) porcentaje de terrenos con actividad pecuaria, 2) porcentaje de terrenos con actividad agrícola, 3) porcentaje de terrenos con actividad forestal y 3) características de los terrenos (tamaño promedio, cantidad de terrenos y superficie sembrada).

La información es meramente descriptiva y contextual y su consulta está diseñada para formar un grupo de capas superficiales con transparencias e interactividad que permita realizar un análisis de superposición con las capas de los indicadores de cambios en la superficie forestal. En general destacan los siguientes resultados:

- 1. Solo siete áreas de control tenían al menos un 20% de terrenos con actividad forestal.
- 2. Los terrenos con mayor actividad pecuaria se encuentran en la frontera con el Río Lacantún.
- 3. La mayor parte de terrenos con una cantidad significativa de actividad agrícola se encuentran en el centro y en el sur poniente del municipio.

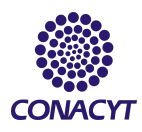

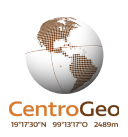

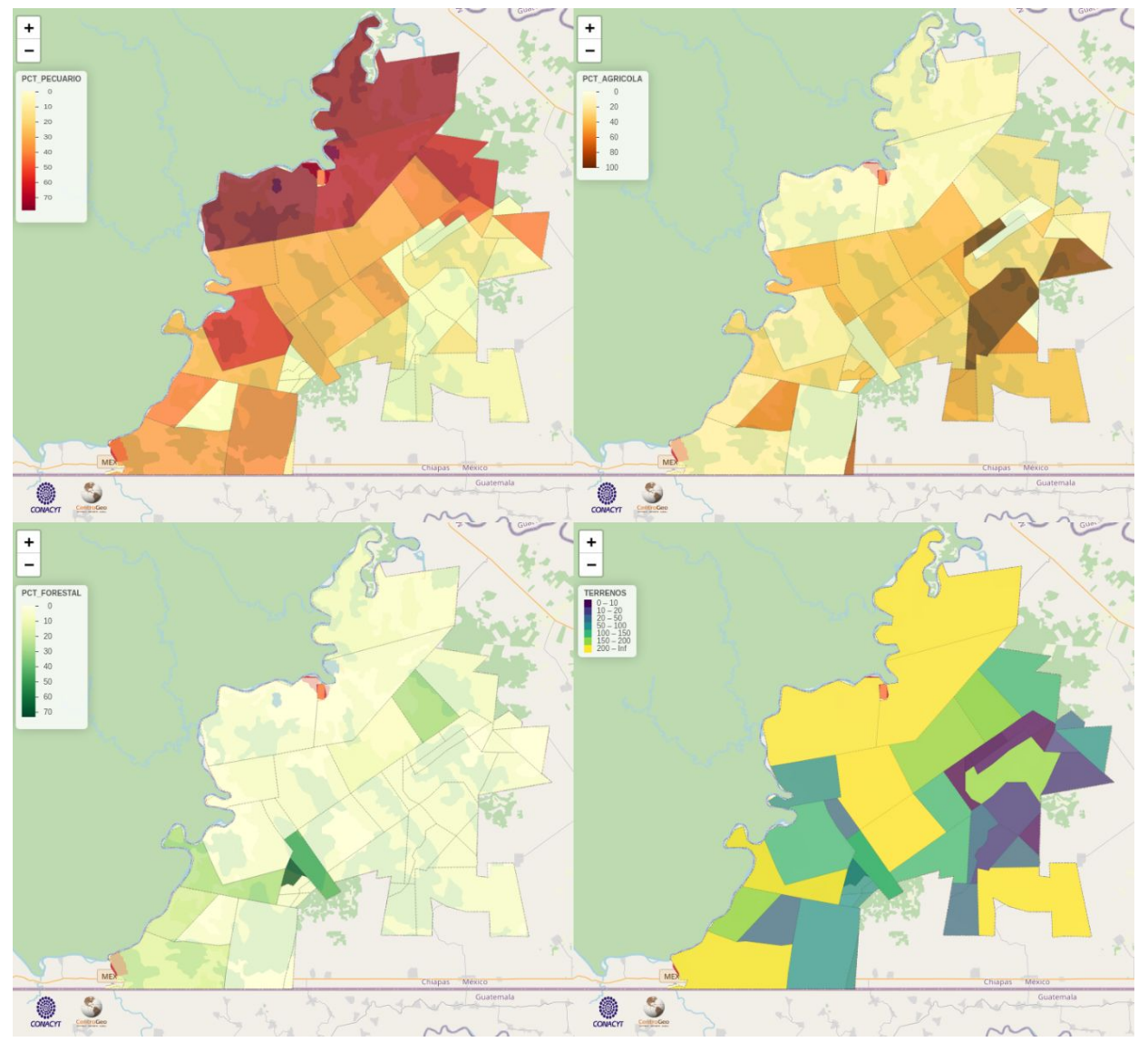

Figura 13 - Mapas temáticos del porcentaje de terrenos pecuarios, porcentaje de terrenos agrícolas, porcentaje de terrenos forestales y porcentaje de terrenos totales

# **Resultados de la evaluación de la relación entre los indicadores**

# *Coeficientes de la correlación de Pearson*

Aunque existen varias guías para la interpretación de los coeficientes de correlación, la interpretación puede llegar a ser arbitraria si no se toma en cuenta el propósito del análisis y el contexto del fenómeno que se analiza. Como regla general, entre más complejo sea el fenómeno menos estricto es el uso de los coeficientes de correlación (Buda y Jarynowski 2010). Por ejemplo, el

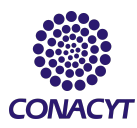

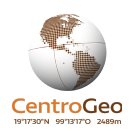

coeficiente de correlación para fenómenos que dependen de pocas variables es posible que un coeficiente de correlación de 0.7 se considere bajo, sin embargo, para fenómenos que dependen de muchas variables, un coeficiente de correlación también de 0.7 se puede considerar alto (Buda y Jarynowski 2010). Adicionalmente, el método de Pearson fue modificado para muestras pequeñas y se logró demostrar que aún con muestras pequeñas el coeficiente de Pearson puede dar resultados significativos (Soper et al, 1917).

Tomando en cuenta la complejidad que resulta el fenómeno de los cambios de la superficie forestal para fines de este ejercicio, en la siguiente tabla se presentan los pares de indicadores que obtuvieron un coeficiente de correlación de Pearson de 0.4 o más y se interpretan de manera general.

Tabla 7 - Correlación de los indicadores

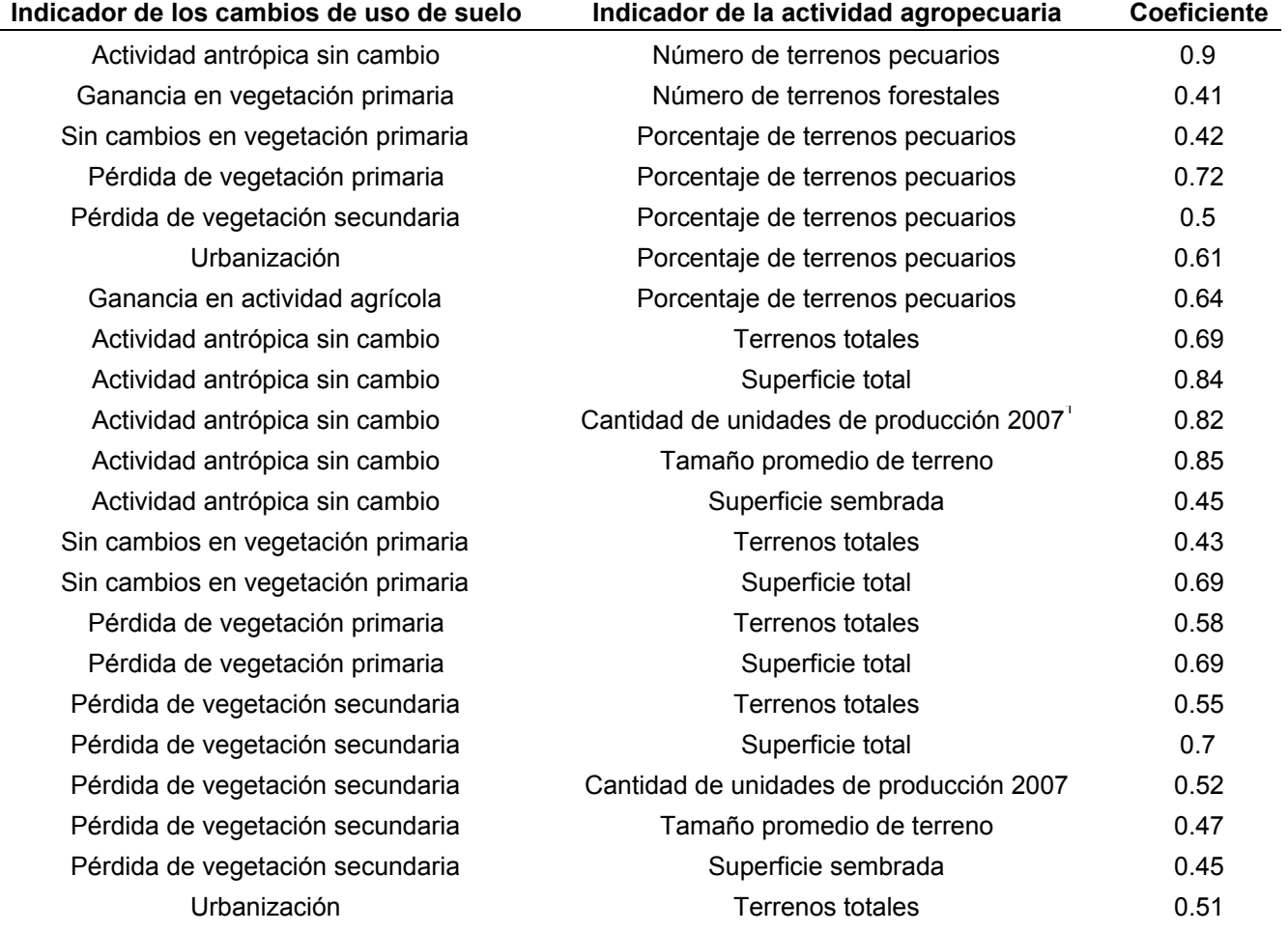

<sup>1</sup> En los datos consultados de las encuestas agropecuarias del 2007 y del 2016, las unidades de medición eran distintas. En el 2007 se usaron las unidades productivas mientras que en el 2016 se utilizaron terrenos.

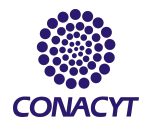

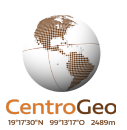

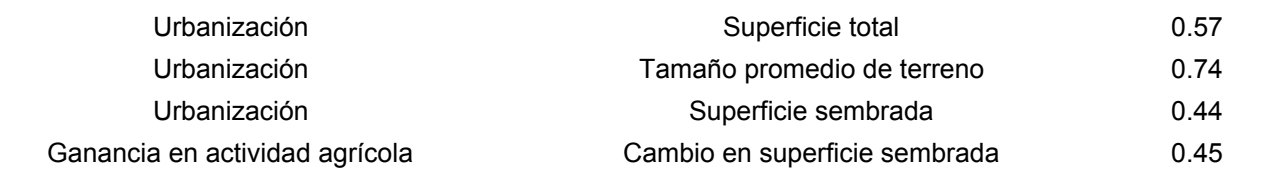

# **Resultados del desarrollo del mapa interactivo**

Tanto el código que se generó como los datos de origen utilizados se publicaron en Github [\(https://github.com/iskarwaluyo/mapa\\_agricultura\\_masaforestal/\)](https://github.com/iskarwaluyo/mapa_agricultura_masaforestal/). El código está organizado de tal forma que se puede descargar, correr y modificar localmente con RStudio o simplemente se pueden consultar en: en: los los resultados en: [https://iskarwaluyo.shinyapps.io/mapa\\_agricultura\\_masaforestal\\_comillas/](https://iskarwaluyo.shinyapps.io/mapa_agricultura_masaforestal_comillas/). El mapa interactivo se desarrolló de tal manera que permite visualizar los datos de origen y los resultados del análisis de la correlación entre los cambios de superficie forestal y actividad agropecuaria. La información se puede visualizar en un mapa interactivo que permite mostrar y ocultar las siguientes grupos de capas:

Grupo 1: Capas base

Grupo 2: Capas de actividad agropecuaria que permiten visualizar una capa temática de los resultados generales y capas temáticas de la actividad forestal, agrícola y pecuaria.

Grupo 3: Capas temáticas de la estimación de cambios de uso de suelo, cambios en la superficie forestal y la autocorrelación espacial de la deforestación

El mapa cuenta con algunas opciones y configuraciones que permiten visualizar la información de los tres grupos de capas simultáneamente permitiendo visualizar información tanto de la actividad agropecuaria como de los cambios en la superficie forestal.

Adicionalmente, se pueden consultar y descargar los datos de origen y los datos que se generaron para la elaboración del mapa.

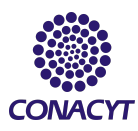

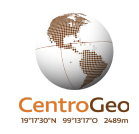

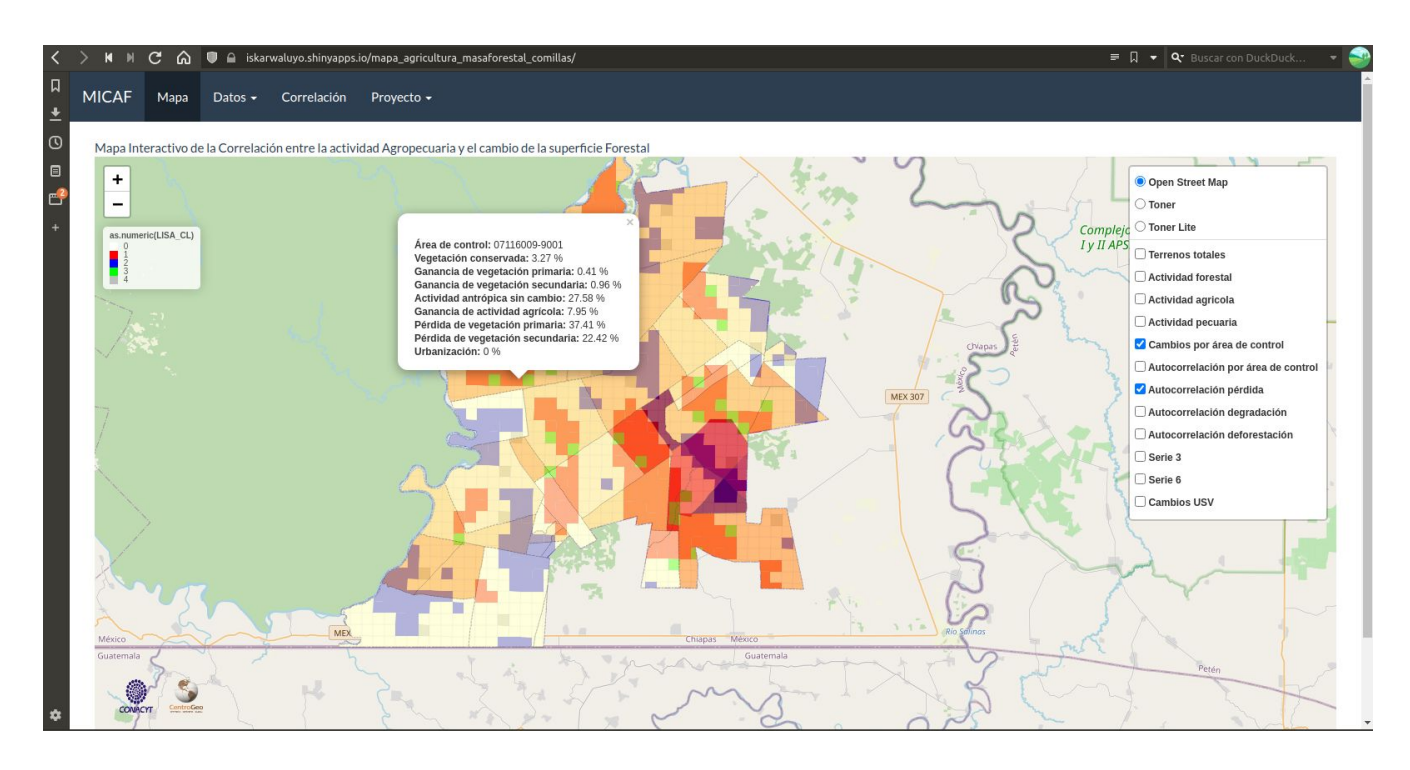

Figura 14 - Captura de pantalla del mapa interactivo

# **6. Discusión y Conclusiones**

# *Discusión sobre el análisis de los cambios de uso de suelo y vegetación*

El análisis de detección de cambios permitió identificar los tipos de transiciones (cambios en los usos del suelo) ocurridos al interior de Marqués de Comillas, además de proporcionarnos información de los porcentajes de superficie que se han mantenido con el mismo uso del suelo en la temporalidad analizada y los porcentajes de las pérdidas de vegetación que se han presentado.

Al realizar la superposición de capas en el mapa interactivo desarrollado es posible llevar a cabo un análisis visual rápido de la dinámica de cambios que se han presentado en el interior del municipio, por ejemplo uno de las situaciones más notables es la fuerte dinámica de pérdida de vegetación que se ha dado en la parte central, norte y noroeste de Marqués de Comillas, especialmente en las áreas de control: 07116007-A006; la cual presentó una pérdida de vegetación primaria del 73%, y una pérdida de vegetación secundaria de 11.3%, es decir prácticamente la mayor parte de su superficie vegetal fue removida.

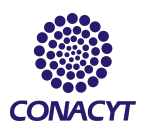

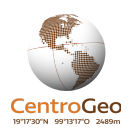

Otro caso que presentó pérdidas considerables fue el área de control 07116008-4004; la cual presentó pérdidas de vegetación primaria de 57%, y al hacer una sobreposición de la capa serie VI, podemos observar que gran parte de esa superficie ocupada por selva, fue sustituida por pastizales cultivados.

# *Conclusiones sobre el análisis de los cambios de uso de suelo y vegetación*

Este tipo de análisis visual por medio de la sobreposición de capas en el mapa interactivo ofrece una idea general y rápida de la dinámica acontecida en la zona de estudio, lo que optimiza el tiempo de análisis, pues es posible tener varias capas encendidas y obtener información importante y puntual de cada una de ellas, por ejemplo el o los tipos de cambios que sucedieron, el tipo de uso de suelo más reciente y la cantidad de superficie de vegetación que presentó una pérdida. Esto proporciona al usuario del mapa interactivo una herramienta útil para identificar áreas en las cuales se están presentando pérdidas considerables de vegetación.

# *Discusión sobre la relación entre las capas temáticas*

Al analizar visualmente las capas montadas en el mapa interactivo es fácilmente discernible que las áreas de control que presentaron un mayor porcentaje de su superficie con clústeres alto-alto, (polígonos con altos valores de pérdidas de vegetación) se encuentran en áreas de control en las cuales el mayor porcentaje de su superficie (>40%) es dedicada a las actividades agropecuarias, lo cual no es de extrañarse debido a que se sabe que las actividades productivas son causantes de pérdidas de superficie forestal.

Sin embargo al hacer esta inspección visual con el mapa interactivo es posible identificar ciertas áreas de control que podrían clasificarse como "anomalías", pues presentan clústeres que parecerían ir en contra de lo lógico, por ejemplo el área de control: 07116010-1007, la cual se encuentra en la parte central del municipio, la cual según los datos de INEGI, tiene la mayor parte de su superficie dedicada a la actividad forestal, pero al hacer los análisis de detección de cambios encontramos que la mayor parte de su superficie presentó una pérdida de vegetación secundaria (70% de su superficie), y en mucho menor medida se presentó una superficie conservada (17.3% de su superficie), y tan solo un incremento de vegetación primaria del 6%. Además esta área de control se identificó uno de los clústeres alto-alto, lo que nos indica que la pérdida de vegetación en este lugar sigue un patrón de asociación espacial, lo que abre vertientes para análisis posteriores en los cuales

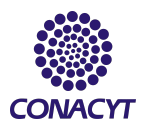

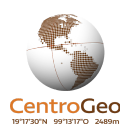

se pueda identificar los motivos por los cuales un área de control que está catalogada con terrenos de uso forestal puede presentar una gran pérdida de vegetación.

Otro caso que vale la pena analizar es el área de control: 07116007-A005 que tiene una superficie mayoritariamente dedicada al uso agrícola, la cual ha presentado una considerable pérdida de vegetación tanto primaria (37.6%) como secundaria (16.6%) y muy pocas ganancias de vegetación (2.4%) en relación a las pérdidas, sin embargo al hacer los análisis de autocorrelación espacial la mayoría de la superficie presenta una configuración debida a cuestiones aleatorias (51.7%) y solamente un (17.2%) de su superficie presentó una asociación espacial de valores alto-alto, lo que resulta interesante ya que es la situación contraria del área de control mencionada con anterioridad.

Al realizar otra inspección visual de las capas generadas surge otra situación interesante en cuanto a la pérdida de vegetación y la actividad pecuaria, la cual parece estar más relacionada con la pérdida de vegetación primaria, esto puede verse en el mapa interactivo al superponer la capa de actividad pecuaria y las distintas capas de autocorrelación espacial, en donde se observa que el área de control: 07116004-6001; la cual tiene una superficie que en su mayoría es usada para actividades pecuarias (>60%), presenta en la mayor parte de su superficie clústeres del tipo bajo-bajo (40.8%), es decir presenta superficies con valores muy bajos en pérdidas de vegetación secundaria, los cuales a su vez tienen vecinos que presentan un bajo retardo espacial. Pero al superponer la capa de autocorrelación espacial de pérdida de vegetación primaria se identifica un clúster que ocupa gran parte de su superficie (20%). En esta misma área de control surge otra cuestión importante, a pesar de tener dos zonas considerablemente grandes de pérdida de vegetación primaria, las cuales fueron identificadas mediante el cruce de información, solo una de ellas resultó presentar una dependencia espacial con el análisis de autocorrelación espacial.

### *Conclusiones sobre el análisis de la superposición de las capas temáticas*

Si bien la pérdida de vegetación es una situación que depende de un gran número de variables, tanto económicas como sociales, el uso del método de detección de cambios y de autocorrelación espacial es una buena aproximación para analizar en qué sitios se están presentando mayores pérdidas de vegetación y si las pérdidas que están ocurriendo en un lugar tienden a mantener una relación con sitios vecinos. Esta información se vuelve de gran utilidad si se desea identificar qué áreas de control están teniendo mayores pérdidas de vegetación o bien las que están presentando

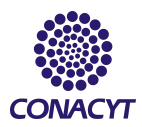

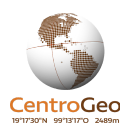

una dinámica de cambios de usos del suelo muy alta. Lo cual puede facilitar la decisión de en qué lugares implementar programas de atención para la recuperación de vegetación.

# *Discusión sobre los resultados de la correlación Pearson*

La matriz de correlación realizada en R se integró por un total de 40 elementos en las filas y los mismos 40 elementos en las columnas.

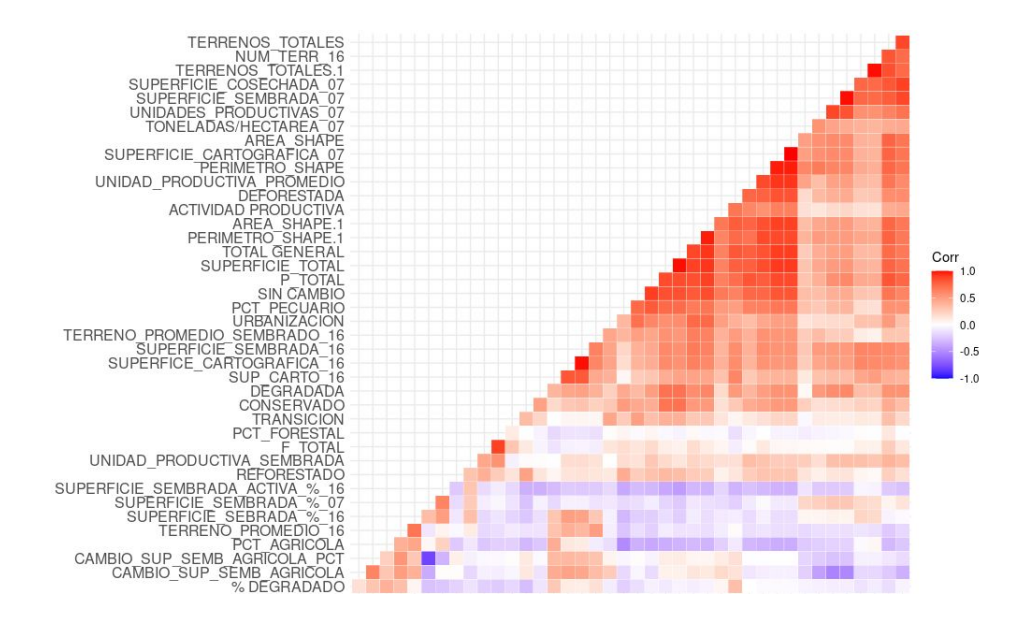

Solamente 24 correlaciones resultaron con un valor mayor de coeficiente de Pearson de 0.4, lo que clásicamente se interpreta como una correlación positiva moderada. De ellas solamente 6 correlaciones presentaron una correlación que, clásicamente, se considerarían como una alta correlación positiva, con valores de 0.7 en adelante. Sin embargo los coeficientes no reflejan hechos importantes a pesar de su grado de correlación porque 1) son ilustrativos de relaciones esperadas; como por ejemplo la actividad antrópica sin cambio y el número de terrenos pecuarios presentan un coeficiente alto de 0.9 en áreas de control en donde hay poca superficie antrópica sin cambio también hay pocos terrenos pecuarios lo cual, dado el contexto de la zona es altamente esperado y 2) las áreas de control tienen tamaños muy heterogéneos, en donde existen áreas de control muy pequeñas y muy grande. Esta situación puede ser un factor de confusión al momento de interpretar las correlaciones ya que aquello que se visualice puede deberse al tamaño, por lo cual las correlaciones que se observen por área de control no pueden ser concluyentes.

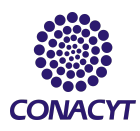

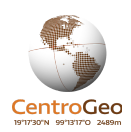

A pesar de lo anterior, algunas correlaciones que resultaron aptas para analizarse con mayor profundidad son la ganancia de vegetación "primaria" y el número de terrenos forestales dado que esta ganancia puede deberse a plantaciones y no a una recuperación de la vegetación natural, así mismo existe una aparente relación entre el tamaño de los terrenos y la pérdida de vegetación secundaria y primaria por lo cual se recomienda profundizar el estudio sobre el efecto que puede tener el tamaño de los terrenos de las unidades de producción y si esta puede ser una variable significativa al momento de diseñar programas que promuevan la agroforestería u otro tipo de producción que tenga menor incidencia en la deforestación.

### *Discusión sobre el desarrollo de la plataforma*

Se revisó una gran cantidad de información disponible para analizar la actividad agropecuaria y la superficie forestal de distintas fuentes como INEGI, SADER, SIAP, RAN entre otros; se encontró que poca información era adecuada para hacer comparaciones debido a diferencias tanto en los niveles de segregación como en la forma en que se organizan y recabaron los datos. Debido a esto, de más de 29,000 datos de los censos agropecuarios del 2007 y 2016 consultados solo 4,259 eran comparables. Además, aunque en primera instancia la información de distintas dependencias gubernamentales aparentemente se podrían complementar, la realidad es que no parece haber métodos y/o estándares generalizados que permitan el aprovechamiento de la información entre instituciones y programas.

Una vez estableciendo ciertos criterios de diseño, estructura de información y métodos para su manipulación para un mapa interactivo, fue relativamente rápido generar información utilizando algunas técnicas de análisis y cómputo. Sin embargo, esto puede ser contraproducente ya que aunque el mapa que resultó de este proyecto permite el acceso fácil a una cantidad importante de información, requiere de controles más precisos e información comparable que permitan una combinación de datos que resulte útil.

A pesar de esto, la combinación de capas permite realizar una serie de análisis de superposición de capas que ilustran ciertos fenómenos que se pueden profundizar. Por ejemplo, se encontró que en el área de control 07116010-1007: 1) cuenta con un 46% de los terrenos ocupados con actividades forestales, 2) tiene una autocorrelación positiva de pérdida de vegetación secundaria (Alta/Alta) 3) tiene una autocorrelación negativa de pérdida de vegetación primaria (Baja/Baja) y 4) una autocorrelación positiva de pérdida total de vegetación. Una hipótesis que surge de esta combinación

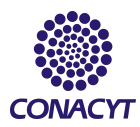

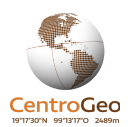

de resultados es que en esta área de control en particular existe un patrón de reforestación ya que aparentemente se está reemplazando la vegetación secundaria por vegetación primaria. Cabe mencionar que el objetivo de este proyecto es facilitar este tipo de análisis en un futuro.

### *Conclusiones sobre el desarrollo de la plataforma*

Centros de investigación dedicados a la geoinformática como CentroGEO pueden hacer aportaciones importantes en cuanto a la mejora del diseño y la estandarización de la información. Ésto podría contribuir a una mejor interlocución entre las distintas dependencias e instituciones que se busca en este proyecto. Muchas de las dependencias e instituciones tienen objetivos interrelacionados que podrían beneficiarse de información estandarizada y compatible entre sí.

Los resultados prueban que es posible generar una plataforma web con información contextual útil para la toma de decisiones para programas como Sembrando Vida. Sin embargo, el diseño no es tan claro y se cree que es necesaria la perspectiva y la visión tanto de los tomadores de decisiones como de información de campo para poder lograr un diseño de la información y visualización realmente efectiva. Una segunda etapa de desarrollo para el proyecto debería involucrar los posibles usuarios finales de la misma.

# **7. Referencias bibliográficas**

Anta Fonseca S., J. Carabias et al. (2008). Consecuencias de las políticas públicas en el uso de los ecosistemas y la biodiversidad. En Capital natural de México, vol. III: Poticas públicas y perspectivas de sustentabilidad. CONABIO, México, pp. 87-153.

Delgado-Ramos G.D. (2015). Biodiversidad, desarrollo sustentable y militarización. Centro de Investigaciones Interdisciplinarias en Ciencias y Humanidades, UNAM, México.

Flores, M.L. (2019). Los alcances en la producción agrícola chiapaneca. Una reflexión sobre la soberanía alimentaria en la región. región y sociedad, 31, e1177. doi: 10.22198/rys2019/31/1177

Gutiérrez Nájera R. (1996). El desarrollo sustentable: un camino a seguir. Espiral, II (5), 197-227 [fecha de Consulta: 7 de mayo de 2020]. ISSN: 1665-0565. Disponible en:

<https://www.redalyc.org/articulo.oa?id=138/13820509>

Organización de las Naciones Unidas ONU (1987). Informe de la Comisión Mundial sobre el Medio Ambiente y el Desarrollo Nota del Secretario General [fecha de consulta: 7 de mayo de 2020]. disponible en: <https://undocs.org/es/A/42/427>

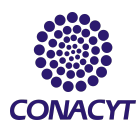

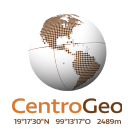

Pontius, R. G. Jr., E. Shusas and M. McEachern (2004), "Detecting important categorical land changes while accounting for persistence", Agriculture, Ecosystems and Environment, no. 101, pp. 251–268.

Anselin, L. (2004). GeoDa 0.95i Release Notes. Spatial Analysis Laboratory (SAL). Department of Agricultural and Consumer Economics, University of Illinois, Urbana-Champaign, IL.

Buda, Andrzej & Jarynowski, Andrzej. (2010). Life time of correlations and its applications. [Vol. 1].

H.E. Soper, A.W. Young, B.M. Cave, A. Lee, K. Pearson (1917). On the distribution of the correlation coefficient in small samles. Apendix II to the papers of "student and R.A. Fischer. A comparative Study, Biometrika, Vol. 11, Issue 4, Mayo 1917, Pg. 328 – 413.

ArcGIS. (2020). Comprender El Análisis De Superposición—Ayuda | Arcgis For Desktop. [en linea] Available at:

<https://desktop.arcgis.com/es/arcmap/10.3/tools/spatial-analyst-toolbox/understanding-overlay-analysis.htm> [Consultado 08 de Agosto 2020].

Julia Carabias, J., de la Maza, J., Cadena, R. (2015). Conservación y desarrollo sustentable en la Selva Lacandona 25 años de Actividades y experiencias. Natura y Ecosistemas Mexicanos, A.C.